### aludu CISCO.

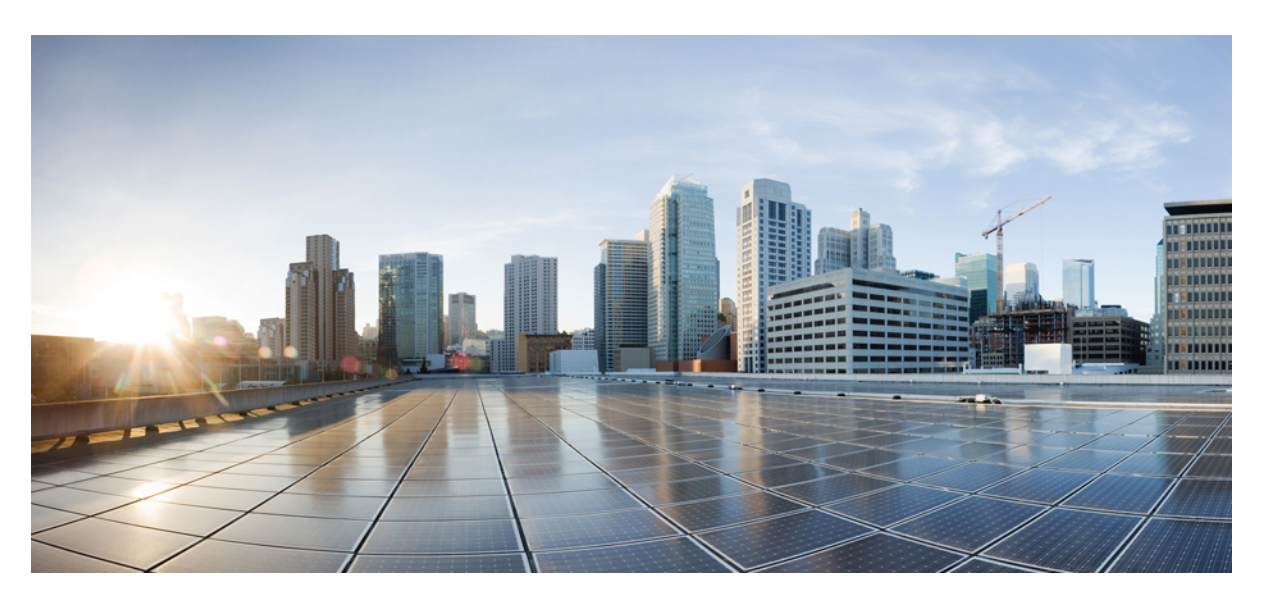

## **IPsec Configuration Guide, Cisco IOS XE 17 (Cisco ASR 920 Series)**

**First Published:** 2023-03-31 **Last Modified:** 2020-01-12

### **Americas Headquarters**

Cisco Systems, Inc. 170 West Tasman Drive San Jose, CA 95134-1706 USA http://www.cisco.com Tel: 408 526-4000 800 553-NETS (6387) Fax: 408 527-0883

THE SPECIFICATIONS AND INFORMATION REGARDING THE PRODUCTS IN THIS MANUAL ARE SUBJECT TO CHANGE WITHOUT NOTICE. ALL STATEMENTS, INFORMATION, AND RECOMMENDATIONS IN THIS MANUAL ARE BELIEVED TO BE ACCURATE BUT ARE PRESENTED WITHOUT WARRANTY OF ANY KIND, EXPRESS OR IMPLIED. USERS MUST TAKE FULL RESPONSIBILITY FOR THEIR APPLICATION OF ANY PRODUCTS.

THE SOFTWARE LICENSE AND LIMITED WARRANTY FOR THE ACCOMPANYING PRODUCT ARE SET FORTH IN THE INFORMATION PACKET THAT SHIPPED WITH THE PRODUCT AND ARE INCORPORATED HEREIN BY THIS REFERENCE. IF YOU ARE UNABLE TO LOCATE THE SOFTWARE LICENSE OR LIMITED WARRANTY, CONTACT YOUR CISCO REPRESENTATIVE FOR A COPY.

The Cisco implementation of TCP header compression is an adaptation of a program developed by the University of California, Berkeley (UCB) as part of UCB's public domain version of the UNIX operating system. All rights reserved. Copyright © 1981, Regents of the University of California.

NOTWITHSTANDING ANY OTHER WARRANTY HEREIN, ALL DOCUMENT FILES AND SOFTWARE OF THESE SUPPLIERS ARE PROVIDED "AS IS" WITH ALL FAULTS. CISCO AND THE ABOVE-NAMED SUPPLIERS DISCLAIM ALL WARRANTIES, EXPRESSED OR IMPLIED, INCLUDING, WITHOUT LIMITATION, THOSE OF MERCHANTABILITY, FITNESS FOR A PARTICULAR PURPOSE AND NONINFRINGEMENT OR ARISING FROM A COURSE OF DEALING, USAGE, OR TRADE PRACTICE.

IN NO EVENT SHALL CISCO OR ITS SUPPLIERS BE LIABLE FOR ANY INDIRECT, SPECIAL, CONSEQUENTIAL, OR INCIDENTAL DAMAGES, INCLUDING, WITHOUT LIMITATION, LOST PROFITS OR LOSS OR DAMAGE TO DATA ARISING OUT OF THE USE OR INABILITY TO USE THIS MANUAL, EVEN IF CISCO OR ITS SUPPLIERS HAVE BEEN ADVISED OF THE POSSIBILITY OF SUCH DAMAGES.

Any Internet Protocol (IP) addresses and phone numbers used in this document are not intended to be actual addresses and phone numbers. Any examples, command display output, network topology diagrams, and other figures included in the document are shown for illustrative purposes only. Any use of actual IP addresses or phone numbers in illustrative content is unintentional and coincidental.

All printed copies and duplicate soft copies of this document are considered uncontrolled. See the current online version for the latest version.

Cisco has more than 200 offices worldwide. Addresses and phone numbers are listed on the Cisco website at www.cisco.com/go/offices.

The documentation set for this product strives to use bias-free language. For purposes of this documentation set, bias-free is defined as language that does not imply discrimination based on age, disability, gender, racial identity, ethnic identity, sexual orientation, socioeconomic status, and intersectionality. Exceptions may be present in the documentation due to language that is hardcoded in the user interfaces of the product software, language used based on standards documentation, or language that is used by a referenced third-party product.

Cisco and the Cisco logo are trademarks or registered trademarks of Cisco and/or its affiliates in the U.S. and other countries. To view a list of Cisco trademarks, go to this URL: <https://www.cisco.com/c/en/us/about/legal/trademarks.html>. Third-party trademarks mentioned are the property of their respective owners. The use of the word partner does not imply a partnership relationship between Cisco and any other company. (1721R)

© 2023 Cisco Systems, Inc. All rights reserved.

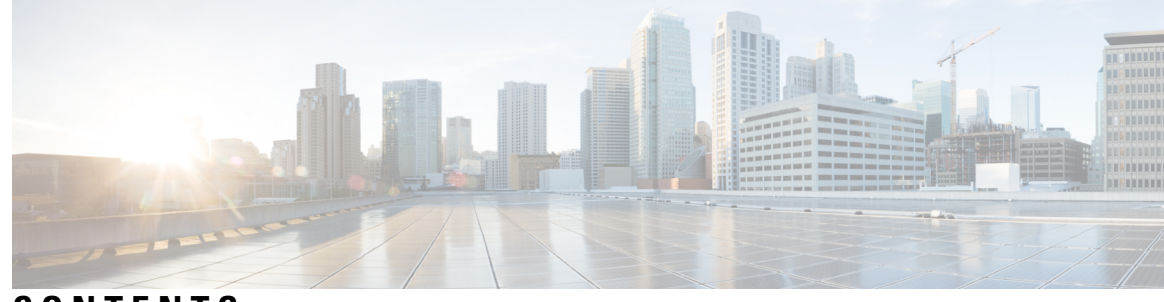

### **CONTENTS**

### **CHAPTER 1 [Overview](#page-6-0) of IPsec 1**

[Information](#page-7-0) About IPsec **2** [Restrictions](#page-7-1) For IPsec **2** [Deploying](#page-8-0) IPsec **3** Workflow for [Configuring](#page-9-0) IPsec on the Distributed Gateway **4** Example: [Configuring](#page-9-1) IPsec on the Distributed Gateway **4** IPsec [Functionality](#page-12-0) Overview **7** IKE for [IPsec](#page-12-1) **7** [Prerequisites](#page-13-0) For IKE **8** IKE [Benefits](#page-13-1) **8** IKEv1 [Transform](#page-13-2) Sets **8** IKEv2 [Transform](#page-14-0) Sets **9** [Information](#page-14-1) About IPsec Virtual Tunnel Interfaces **9** Benefits of Using IPsec Virtual Tunnel [Interfaces](#page-14-2) **9** Static Virtual Tunnel [Interfaces](#page-15-0) **10** [Information](#page-15-1) About Encrypted Preshared Key **10** Using the Encrypted Preshared Key Feature to Securely Store [Passwords](#page-15-2) **10** Enabling the [Encrypted](#page-15-3) Preshared Key **10** Information About IPsec Dead Peer [DetectionPeriodic](#page-16-0) Message Option **11** Using the IPsec Dead Peer [Detection](#page-16-1) Periodic Message Option **11** Information About IPsec [Anti-Replay](#page-16-2) Window Expanding and Disabling **11** IPsec [Anti-Replay](#page-16-3) Window **11** Additional [References](#page-16-4) **11**

**CHAPTER 2 [Configuring](#page-20-0) Transform Sets for IKEv1 and IKEv2 Proposals 15** [Configuring](#page-20-1) Transform Sets for IKEv1 **15**

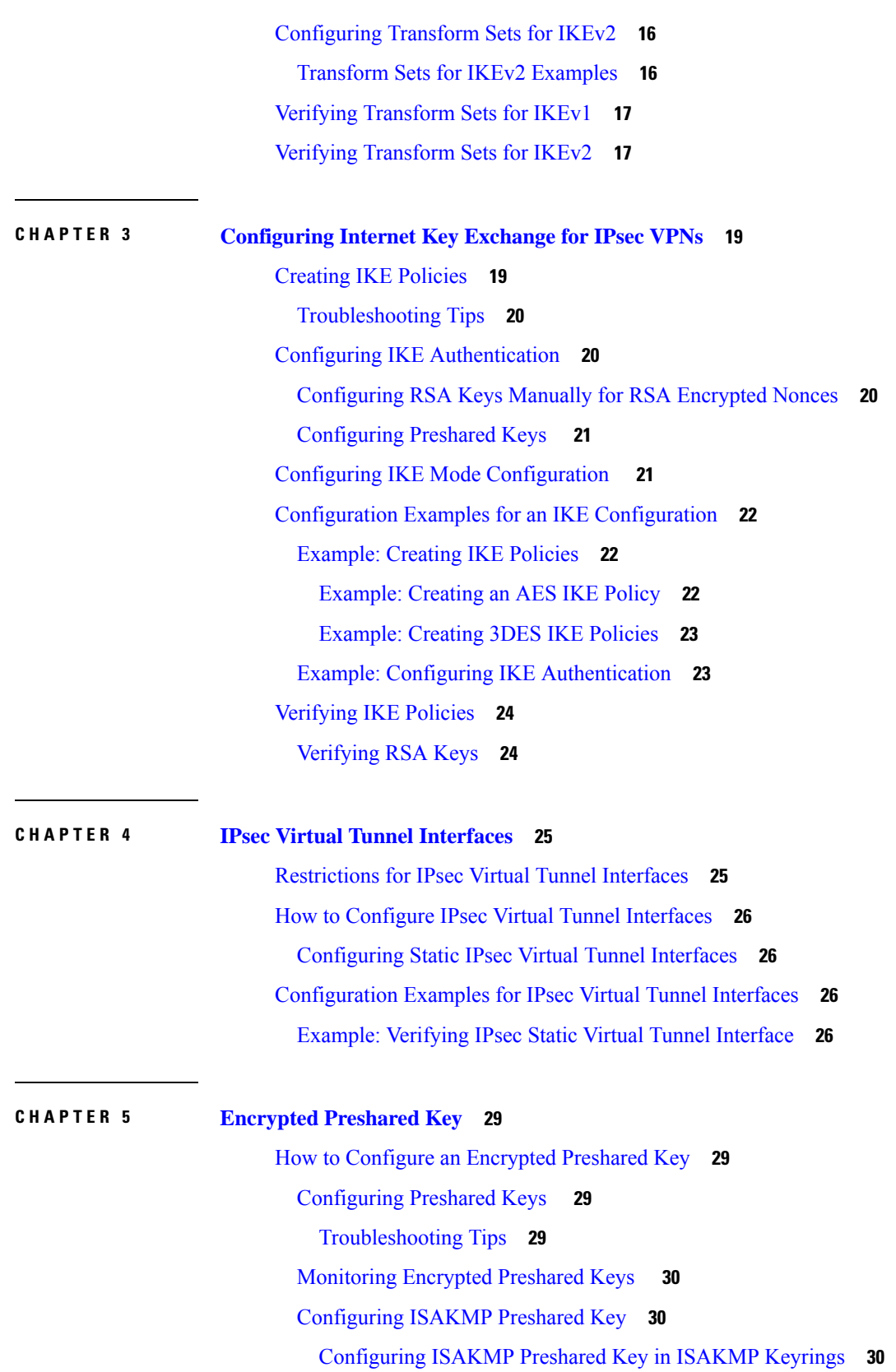

Г

I

[Configuring](#page-35-3) ISAKMP Aggressive Mode **30** [Configuration](#page-36-0) Examples for Encrypted Preshared Key **31** [Encrypted](#page-36-1) Preshared Key Example **31** No Previous Key Present [Example](#page-36-2) **31** Key Already Exists [Example](#page-36-3) **31** Key Already Exists But the User Wants to Key In [Interactively](#page-36-4) Example **31** No Key Present But the User Wants to Key In [Interactively](#page-37-0) Example **32** Removal of the Password [Encryption](#page-37-1) Example **32**

#### **CHAPTER 6 IPsec Dead Peer [Detection](#page-38-0) Periodic Message Option 33**

Prerequisites for IPsec Dead Peer Detection [PeriodicMessage](#page-38-1) Option **33** Restrictions for IPsec Dead Peer Detection [PeriodicMessage](#page-38-2) Option **33** How to Configure IPsec Dead Peer Detection [PeriodicMessage](#page-39-0) Option **34** [Configuring](#page-39-1) a Periodic DPD Message **34** [Verifying](#page-40-0) That DPD Is Enabled **35** Configuration Examples for IPsec Dead Peer [DetectionPeriodic](#page-41-0) Message Option **36** [Site-to-Site](#page-41-1) Setup with Periodic DPD Enabled Example **36** Additional [References](#page-41-2) **36**

### **CHAPTER 7 IPsec [Anti-Replay](#page-44-0) Window Expanding and Disabling 39**

[Prerequisites](#page-44-1) for IPsec Anti-Replay Window Expanding and Disabling **39** How to Configure IPsec [Anti-Replay](#page-45-0) Window Expanding and Disabling **40** Configuring IPsec [Anti-Replay](#page-45-1) Window Expanding and Disabling Globally **40** [Configuration](#page-46-0) Examples for IPsec Anti-Replay Window Expanding and Disabling **41** Global Expanding and Disabling of an [Anti-Replay](#page-46-1) Window Example **41** Additional [References](#page-47-0) **42**

#### **Contents**

Г

I

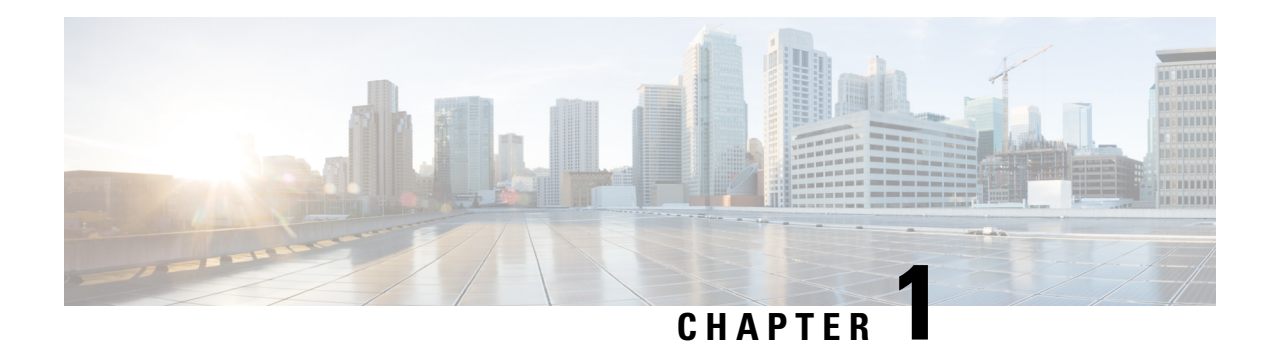

## <span id="page-6-0"></span>**Overview of IPsec**

IPsec is a framework of open standards developed by the IETF. It provides security for the transmission of sensitive information over unprotected networks such as the Internet. IPsec acts at the network layer, protecting and authenticating IP packets between participating IPsec devices ("peers"), such as Cisco routers.

Starting with Cisco IOS XE Release 3.18S, IPsec tunnel is supported only on the Cisco ASR920-12SZ-IM routers with payload encryption (PE) images. IPsec requires an IPsec license to function.

- IPsec license must be acquired and installed in the router for IPsec functionality to work. When you enable or disable the IPsec license, reboot is mandatory for the system to function properly.
- NPE images shipped for Cisco routers do not support data plane encryptions. However, control plane encryption is supported with NPE images, with processing done in software, without crypto engine.

The following features are supported for IPsec:

- Internet Key Exchange (IKE) for IPsec
- IKEv1 and IKEv2 Transform sets
- IPSec Virtual Tunnel Interfaces
- Encrypted Preshared Key
- IPSec Dead Peer Detection
- IPsec Anti-replay Window

Starting with Cisco IOS XE Release 3.18S, Public Key Infrastructure is supported on the ASR920-12SZ-IM router.

The following features are supported for PKI:

- Deploying RSA Keys for PKI
- Authorization and Enrollment of Certificates
- CRL support for PKI
- Certificate Enrollment for PKI
- OCSP

For information on understanding and configuring PKI, see Public Key Infrastructure [Configuration](http://www.cisco.com/c/en/us/td/docs/ios-xml/ios/sec_conn_pki/configuration/xe-3s/sec-pki-xe-3s-book.html) Guide.

- [Information](#page-7-0) About IPsec, on page 2
- Additional [References,](#page-16-4) on page 11

## <span id="page-7-0"></span>**Information About IPsec**

For information about IPSec, see [Introduction](http://www.cisco.com/c/en/us/td/docs/net_mgmt/vpn_solutions_center/2-0/ip_security/provisioning/guide/IPsecPG1.html) to Cisco IPsec Technology.

### <span id="page-7-1"></span>**Restrictions For IPsec**

- Default routes pointing through the tunnel interface are not supported.
- Default route through VTI is not supported.
- Crypto maps are *not* supported.
- Using the same source IP address for multiple tunnels is not supported, so ensure to use a different IP address for tunnels. For example, consider using a different loopback IP address or a different BDI IP address as the tunnel source IP.
- Packet size greater than 1460 is *not* supported on an IPsec tunnel.
- IPsec traffic acceleration is supported only for UDP-TCP traffic.
- Tunnel mode is only supported.
- Volume-based rekeying is *not* supported.
- IPv6 traffic is *not* supported on IPsec tunnels.
- Multicast Traffic is *not* supported on IPsec tunnels.
- IPsec tunnels are *not* supported on an MPLS cloud.
- IPsec tunnels are *not* supported on vrf lite.
- QoS is *not* supported for IPsec tunnels.
- Maximum number of tunnels that are supported is 32.
- VRF-aware IPsec is *not* supported on Cisco ASR 9xx platforms.
- Hardware encryption is only supported with Advanced Metro IP Access licenses on the router.

On the ASR 920, hardware encryption is supported when the ASR-920-12SZ-IM boot level is set with both Metro and Advanced Metro IP Access.

• Routing protocols are *not* supported on the tunnel interface.

#### **Restrictions for IPsec on RSP3**

- Tunnel flap is expected after SSO, so minimal traffic drop will be seen.
- Packet with minimum size of 64 bytes (from 128 bytes) might slow down the system to function.
- The overlapping Front Door Virtual Routing and Forwarding (FVRF) feature is not supported.
- When the tunnel starts functioning for the first time, there might be drop in some packets.
- IPsec VPN using VTIs does not display some IPsec security associations and input or output packet VTI counter information (set to zero) for packets that are sent out of the router and received from its VPN peer. The IPsec security associations include encryption or decryption, digestion or verification, and life time of the traffic volume.
- The **show interface tunnel** command does not display input and output packets counter information and there by SNMP statistics information is also not displayed.
- When the **license feature service-offload** command is enabled or disabled, the router has to be reloaded so that the configuration change is updated.
- 32 IPsec tunnels with 2-Mbps traffic on each tunnel are supported.
- The router hangs while performing clear crypto or tunnel flap operations several times with a single path in core. This behavior is not noticed when there is a backup path present in core.
- Default route pointing to IPsec tunnel does not forward traffic. The route with specific prefix should be configured.
- The esp-gsm and esp-gmac transform-sets are *not* supported.

### <span id="page-8-0"></span>**Deploying IPsec**

In a telecommunication network, IPsec is currently deployed as a centralized security gateway (CSG). The Evolved Nodes (eNB) establish one or more tunnels for the X2, S1-C/U and OAM traffic to flow to the Core Security Gateway (SeGW). The LTE traffic flow is limited. Authentication is provided by PKI.

**Figure 1: Traffic flowing in <sup>a</sup> Centralized Security Gateway Network**

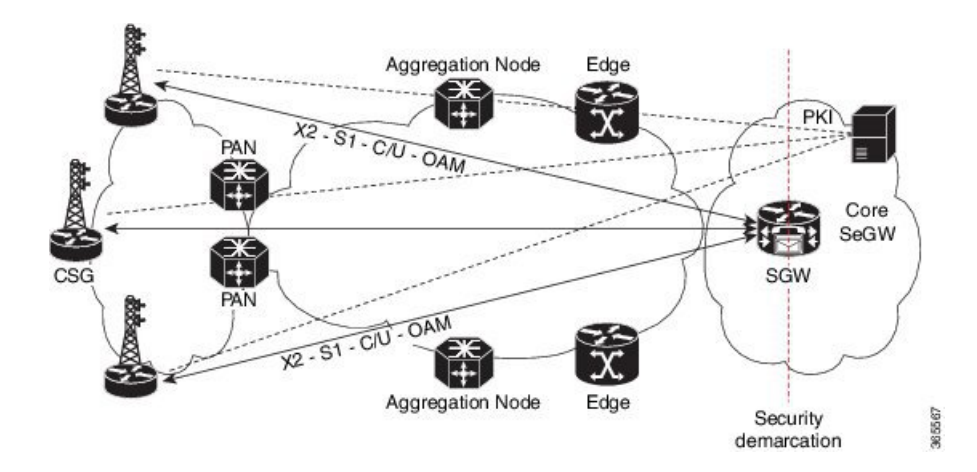

With a distributed Security Gateway setup, the gateway for traffic to flow is closer to the access layer. This setup allows addressing scale, latency and service availability for LTE and X2 traffic flowing through the tunnels.

The eNB establish one or more IPSec tunnels for the X2, S1-C/-U and OAM traffic flows towards the distributed SeGW. The SeGW addresses scale, latency and service availability. The X2 traffic is terminated on the SeGW, S1-C/U and OAM traffic bypass the distributed SeGW, and are terminated at the centralized Gateway. Authentication is provided by PKI.

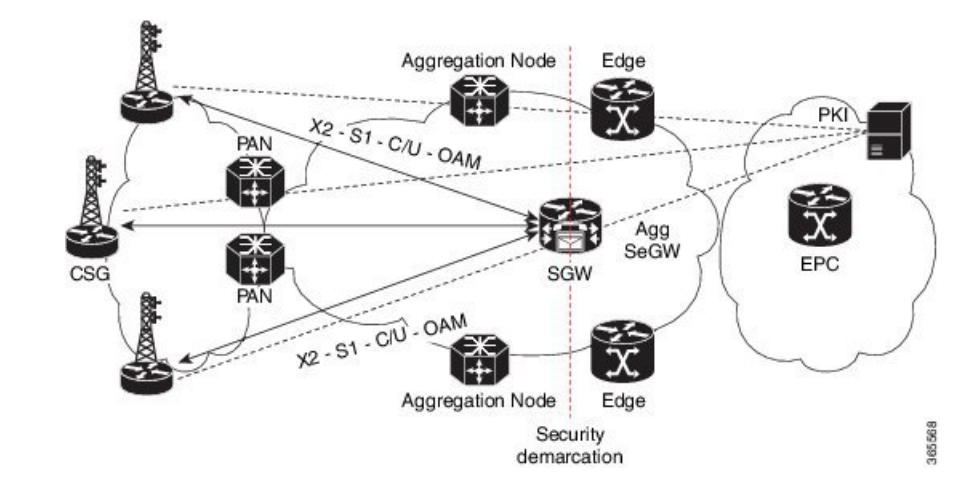

#### **Figure 2: Traffic flowing in <sup>a</sup> Distributed Security Gateway Network**

### <span id="page-9-0"></span>**Workflow for Configuring IPsec on the Distributed Gateway**

- **1.** Configure IKE
	- **a.** Enable or disable IKE.
	- **b.** Create IKE policies.
	- **c.** (Optional, depends on the IKE parameters) Configure RSA keys.
	- **d.** (Optional, depends on the IKE parameters) Configure Preshared keys.
	- **e.** (Optional, depends on the IKE parameters) Configure Preshared keys using AAA server.
	- **f.** (Optional) Configure IKE mode configuration.
	- **g.** (Optional) Configure IKE extended authentication.
	- **h.** (Optional) Configure Tunnel End point discover.
	- **i.** (Optional) Clear IKE connections.
	- **j.** (Optional) Troubleshoot IKE connections.
- **2.** Configure IPsec
	- **a.** Set global lifetimes for IPSec SAs.
	- **b.** Define transform sets.
- **3.** Configure static virtual tunnel interfaces
	- **a.** Monitor and maintain IPsec.

### <span id="page-9-1"></span>**Example: Configuring IPsec on the Distributed Gateway**

The following example configurations describe IPsec configurations on the router.

Ш

#### **Figure 3: IPsec Configuratoin**

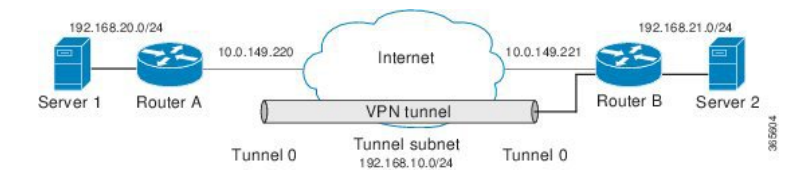

#### **IPsec Configuration using Pre-shared Key**

Peer1 configuration using pre-shared key

```
crypto keyring preshare
pre-shared-key address 10.0.149.221 key secret
crypto isakmp policy 1
encr 3des
authentication pre-share
group 5
crypto isakmp profile preshare
keyring preshare
match identity address 10.0.149.221 255.255.255.255
crypto ipsec transform-set AES-SHA1 esp-aes esp-sha-hmac
mode tunnel
crypto ipsec profile ipsec-preshare
set transform-set AES-SHA1
set isakmp-profile preshare
interface Tunnel101
ip address 192.168.10.1 255.255.255.0
tunnel source 10.0.149.220
tunnel mode ipsec ipv4
tunnel destination 10.0.149.221
tunnel protection ipsec profile ipsec-preshare
ip route 192.168.21.0 255.255.255.0 Tunnel101
```
#### Peer2 configuration using pre-shared key

```
crypto keyring preshare
pre-shared-key address 10.0.149.220 key secret
crypto isakmp policy 1
encr 3des
authentication pre-share
group 5
crypto isakmp profile preshare
keyring preshare
match identity address 10.0.149.220 255.255.255.255
crypto ipsec transform-set AES-SHA1 esp-aes esp-sha-hmac
mode tunnel
crypto ipsec profile ipsec-preshare
set transform-set AES-SHA1
set isakmp-profile preshare
interface Tunnel101
```

```
ip address 192.168.10.2 255.255.255.0
tunnel source 10.0.149.221
tunnel mode ipsec ipv4
tunnel destination 10.0.149.220
tunnel protection ipsec profile ipsec-preshare
ip route 192.168.20.0 255.255.255.0 Tunnel101
```
#### **IPsec Configuration using PKI**

Peer1 configuration using PKI

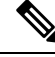

**Note** The CA certificate and ID certificate should be installed from the CA server.

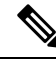

**Note** The vrf Mgmt-intf should be configured if the CA server is available over the management interface.

```
crypto ikev2 proposal 504
encryption 3des
integrity sha1
group 16
crypto ikev2 policy 504
proposal 504
crypto pki certificate map IKEv2_MAP 1
issuer-name co cn = ca ( Should be configured according to CA certificate)
crypto pki trustpoint CA
 enrollment url http://<address of CA server>:80
vrf Mgmt-intf
revocation-check crl
crypto ikev2 profile 504
match certificate IKEv2_MAP
authentication local rsa-sig
authentication remote rsa-sig
pki trustpoint CA
crypto ipsec transform-set ESP-SHA384-HMAC_504
esp-des esp-sha384-hmac
mode tunnel
 crypto ipsec profile ESP-SHA384-HMAC_504
set transform-set ESP-SHA384-HMAC_504
set ikev2-profile 504
interface Tunnel504
ip address 192.168.10.1 255.255.255.0
 tunnel source 10.0.149.220
 tunnel mode ipsec ipv4
tunnel destination 10.0.149.221
tunnel protection ipsec profile ESP-SHA384-HMAC_504
ip route 192.168.21.0 255.255.255.0 tunnel504
```
Peer2 configuration using PKI

**Note** The vrf Mgmt-intf should be configured if the CA server is available over the management interface.

```
crypto ikev2 proposal 504
 encryption 3des
integrity sha1
group 16
crypto ikev2 policy 504
proposal 504
crypto pki certificate map IKEv2_MAP 1
issuer-name co cn = ca ( Should be configured according to CA certificate )
crypto pki trustpoint CA
enrollment url http://<Address of CA server >:80
vrf Mgmt-intf
revocation-check crl
```

```
crypto ikev2 profile 504
 match certificate IKEv2_MAP
 authentication local rsa-sig
 authentication remote rsa-sig
 pki trustpoint CA
crypto ipsec transform-set ESP-SHA384-HMAC_504
esp-des esp-sha384-hmac
 mode tunnel
crypto ipsec profile ESP-SHA384-HMAC_504
 set transform-set ESP-SHA384-HMAC 504
  set ikev2-profile 504
interface Tunnel504
 ip address 192.168.10.2 255.255.255.0
 tunnel source 10.0.149.221
 tunnel mode ipsec ipv4
 tunnel destination 10.0.149.220
  tunnel protection ipsec profile ESP-SHA384-HMAC_504
 ip route 192.168.20.0 255.255.255.0 tunnel504
```
### <span id="page-12-0"></span>**IPsec Functionality Overview**

IPsec provides the following network security services. (In general, the local security policy dictates the use of one or more of these services.)

- Data confidentiality—The IPsec sender can encrypt packets before transmitting them across a network.
- Data integrity—The IPsec receiver can authenticate packets sent by the IPsec sender to ensure that the data has not been altered during transmission.
- Data origin authentication—The IPsec receiver can authenticate the source of the sent IPsec packets. This service is dependent upon the data integrity service.
- Anti-replay—The IPsec receiver can detect and reject replayed packets.

IPsec provides secure *tunnels* between two peers, such as two routers. You define which packets are considered sensitive and should be sent through these secure tunnels, and you define the parameters that should be used to protect these sensitive packets by specifying the characteristics of these tunnels. When the IPsec peer recognizes a sensitive packet, the peer sets up the appropriate secure tunnel and sends the packet through the tunnel to the remote peer. (The use of the term *tunnel* in this chapter does not refer to using IPsec in tunnel mode.)

More accurately, these *tunnels* are sets of security associations (SAs) that are established between two IPsec peers. The SAs define the protocols and algorithms to be applied to sensitive packets and specify the keying material to be used by the two peers. SAs are unidirectional and are established per security protocol (AH or ESP).

Multiple IPsec tunnels can exist between two peers to secure different data streams, with each tunnel using a separate set of SAs. For example, some data streams only need to be authenticated, while other data streams must both be encrypted and authenticated.

### <span id="page-12-1"></span>**IKE for IPsec**

IKE is a key management protocol standard that is used in conjunction with the IPsec standard. IPsec is an IP security feature that provides robust authentication and encryption of IP packets.

IPsec can be configured without IKE, but IKE enhances IPsec by providing additional features, flexibility, and ease of configuration for the IPsec standard.

IKE is a hybrid protocol, that implements the Oakley key exchange and Skeme key exchange inside the Internet Security Association Key Management Protocol (ISAKMP) framework. (ISAKMP, Oakley, and Skeme are security protocols implemented by IKE.)

IKE has two phases of key negotiation, phase 1 and 2. Phase 1 negotiates a security association between two key peers. The key negotiated in phase 1 enables IKE peers to communicate securely in phase 2. During phase 2 negotiation, IKE establishes keys (security associations) for other applications, such as IPsec.

Phase 1 negotiation can occur using main mode or aggressive mode. Main mode tries to protect all information during the negotiation, meaning that no information is available to a potential attacker. When main mode is used, the identities of the two IKE peers are hidden. Although this mode of operation is very secure, it is relatively costly in terms of the time required to complete the negotiation. Aggressive mode takes less time to negotiate keys between peers; however, it gives up some of the security provided by main mode negotiation. For example, the identities of the two parties trying to establish a security association are exposed to an eavesdropper.

Main mode is slower than aggressive mode, but main mode is more secure and more flexible because it can offer an IKE peer more security proposals than aggressive mode. Aggressive mode is less flexible and not as secure, but much faster.

In Cisco IOS software, the two modes are not configurable. The default action for IKE authentication (rsa-sig, rsa-encr, or preshared) is to initiate main mode; however, in cases where there is no corresponding information to initiate authentication, and there is a preshared key associated with the hostname of the peer, Cisco IOS software can initiate aggressive mode. Cisco IOS software will respond in aggressive mode to an IKE peer that initiates aggressive mode.

### <span id="page-13-1"></span><span id="page-13-0"></span>**Prerequisites For IKE**

- Ensure ACLs are not blocking UDP port 500.
- The initiating router must not have a certificate associated with the remote peer.

### **IKE Benefits**

IKE automatically negotiates IPsec security associations (SAs) and enables IPsec secure communications without costly manual preconfiguration. Specifically, IKE provides the following benefits:

- Allows you to specify a lifetime for the IPsec SA.
- Allows encryption keys to change during IPsec sessions.
- Allows IPsec to provide antireplay services.
- Permits certification authority (CA) support for a manageable, scalable IPsec implementation.
- Allows dynamic authentication of peers.

### <span id="page-13-2"></span>**IKEv1 Transform Sets**

An Internet Key Exchange version 1 (IKEv1) transform set represents a certain combination of security protocols and algorithms. During the IPsec SA negotiation, the peers agree to use a particular transform set for protecting a particular data flow.

### <span id="page-14-0"></span>**IKEv2 Transform Sets**

An Internet Key Exchange version 2 (IKEv2) proposal is a set of transforms used in the negotiation of IKEv2 SA as part of the IKE\_SA\_INIT exchange. An IKEv2 proposal is regarded as complete only when it has at least an encryption algorithm, an integrity algorithm, and a Diffie-Hellman (DH) group configured. If no proposal is configured and attached to an IKEv2 policy, then the default proposal is used in the negotiation. The default proposal is a collection of commonly used algorithms which are as follows:

```
encryption aes-cbc-128 3des
integrity sha1 md5
group 5 2
```
Although the **crypto ikev2 proposal** command is similar to the **crypto isakmp policy priority** command, the IKEv2 proposal differs as follows:

- An IKEv2 proposal allows configuration of one or more transforms for each transform type.
- An IKEv2 proposal does not have any associated priority.

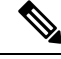

**Note**

To use IKEv2 proposalsin negotiation, they must be attached to IKEv2 policies. If a proposal is not configured, then the default IKEv2 proposal is used with the default IKEv2 policy.

### <span id="page-14-1"></span>**Information About IPsec Virtual Tunnel Interfaces**

The use of IPsec VTIs can simplify the configuration process when you need to provide protection for remote access and it provides an alternative to using generic routing encapsulation (GRE) or Layer 2 Tunneling Protocol (L2TP) tunnels for encapsulation. A benefit of using IPsec VTIs is that the configuration does not require static mapping of IPsec sessions to a physical interface. The IPsec tunnel endpoint is associated with an actual (virtual) interface. Because there is a routable interface at the tunnel endpoint, many common interface capabilities can be applied to the IPsec tunnel.

The IPsec VTI allows for the flexibility of sending and receiving both IP unicast and multicast encrypted traffic on any physical interface, such as in the case of multiple paths. Traffic is encrypted or decrypted when it is forwarded from or to the tunnel interface and is managed by the IP routing table. Using IP routing to forward the traffic to the tunnel interface simplifies the IPsec VPN configuration . Because DVTIs function like any other real interface you can apply quality of service (QoS), firewall, and other security services as soon as the tunnel is active.

The following sections provide details about the IPSec VTI:

### <span id="page-14-2"></span>**Benefits of Using IPsec Virtual Tunnel Interfaces**

IPsec VTIs allow you to configure a virtual interface to which you can apply features. Features for clear-text packets are configured on the VTI. Features for encrypted packets are applied on the physical outside interface. When IPsec VTIs are used, you can separate the application of features such as Network Address Translation (NAT), ACLs, and QoS and apply them to clear-text, or encrypted text, or both.

There are two types of VTI interfaces: static VTIs (SVTIs) and dynamic VTIs (DVTIs).

### <span id="page-15-0"></span>**Static Virtual Tunnel Interfaces**

SVTI configurations can be used for site-to-site connectivity in which a tunnel provides always-on access between two sites.

Additionally, multiple Cisco IOS software features can be configured directly on the tunnel interface and on the physical egress interface of the tunnel interface. This direct configuration allows users to have solid control on the application of the features in the pre- or post-encryption path.

The figure below illustrates how a SVTI is used.

#### **Figure 4: IPsec SVTI**

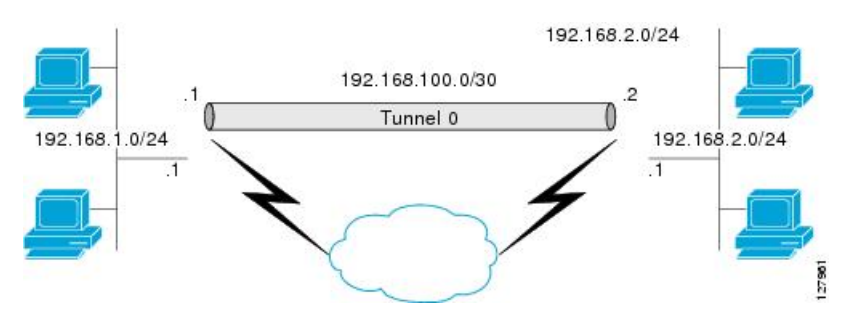

The IPsec VTI supports native IPsec tunneling and exhibits most of the properties of a physical interface.

### <span id="page-15-2"></span><span id="page-15-1"></span>**Information About Encrypted Preshared Key**

### **Using the Encrypted Preshared Key Feature to Securely Store Passwords**

Using the Encrypted Preshared Key feature, you can securely store plain text passwords in type 6 format in NVRAM using a command-line interface (CLI). Type 6 passwords are encrypted. Although the encrypted passwords can be seen or retrieved, it is difficult to decrypt them to find out the actual password. Use the **key config-key** command with the **password encryption aes** command to configure and enable the password (symmetric cipher AES is used to encrypt the keys). The password (key) configured using the **config-key password-encryption** command is the master encryption key that is used to encrypt all other keys in the router.

If you configure the **password encryption aes**command without configuring the **key config-key** command, the following message is printed at startup or during any nonvolatile generation (NVGEN) process, such as when the **show running-config** or **copy running-config startup-config** commands have been configured:

"Can not encrypt password. Please configure a configuration-key with 'key config-key'"

### <span id="page-15-3"></span>**Enabling the Encrypted Preshared Key**

The **password encryption aes** command is used to enable the encrypted password.

### <span id="page-16-0"></span>**Information About IPsec Dead Peer DetectionPeriodic Message Option**

### <span id="page-16-1"></span>**Using the IPsec Dead Peer Detection Periodic Message Option**

With the IPsec Dead Peer Detection Periodic Message Option feature, you can configure your router so that DPD messages are "forced" at regular intervals. This forced approach results in earlier detection of dead peers. For example, if a router has no traffic to send, a DPD message is still sent at regular intervals, and if a peer is dead, the router does not have to wait until the IKE SA times out to find out.

If you want to configure the DPD periodic message option, you should use the **crypto isakmp keepalive** command with the **periodic** keyword. If you do not configure the **periodic** keyword, the router defaults to the on-demand approach.

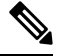

**Note**

When the **crypto isakmp keepalive** command is configured, the Cisco IOS software negotiates the use of Cisco IOS keepalives or DPD, depending on which protocol the peer supports.

### <span id="page-16-3"></span><span id="page-16-2"></span>**Information About IPsec Anti-Replay Window Expanding and Disabling**

### **IPsec Anti-Replay Window**

Cisco IPsec authentication provides anti-replay protection against an attacker duplicating encrypted packets by assigning a unique sequence number to each encrypted packet. (Security association [SA] anti-replay is a security service in which the receiver can reject old or duplicate packets to protect itself against replay attacks.) The decryptor checks off the sequence numbers that it has seen before. The encryptor assigns sequence numbers in an increasing order. The decryptor remembers the value X of the highest sequence number that it has already seen. N isthe window size, and the decryptor also remembers whether it hasseen packets having sequence numbers from  $X-N+1$  through X. Any packet with the sequence number  $X-N$  is discarded. Currently, N is set at 64, so only 64 packets can be tracked by the decryptor.

At times, however, the 64-packet window size is not sufficient. For example, Cisco quality of service (QoS) gives priority to high-priority packets, which could cause some low-priority packets to be discarded when they arrive outside of the 64 packet replay window at the decryptor. The IPsec Anti-Replay Window: Expanding and Disabling feature allows you to expand the window size, allowing the decryptor to keep track of more than 64 packets.

Increasing the anti-replay window size has no impact on throughput and security. The impact on memory is insignificant because only an extra 128 bytes per incoming IPsec SA is needed to store the sequence number on the decryptor. It is recommended that you use the full 1024 window size to eliminate any future anti-replay problems.

## <span id="page-16-4"></span>**Additional References**

#### **Related Documents**

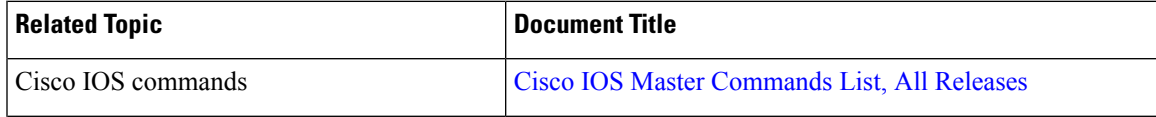

I

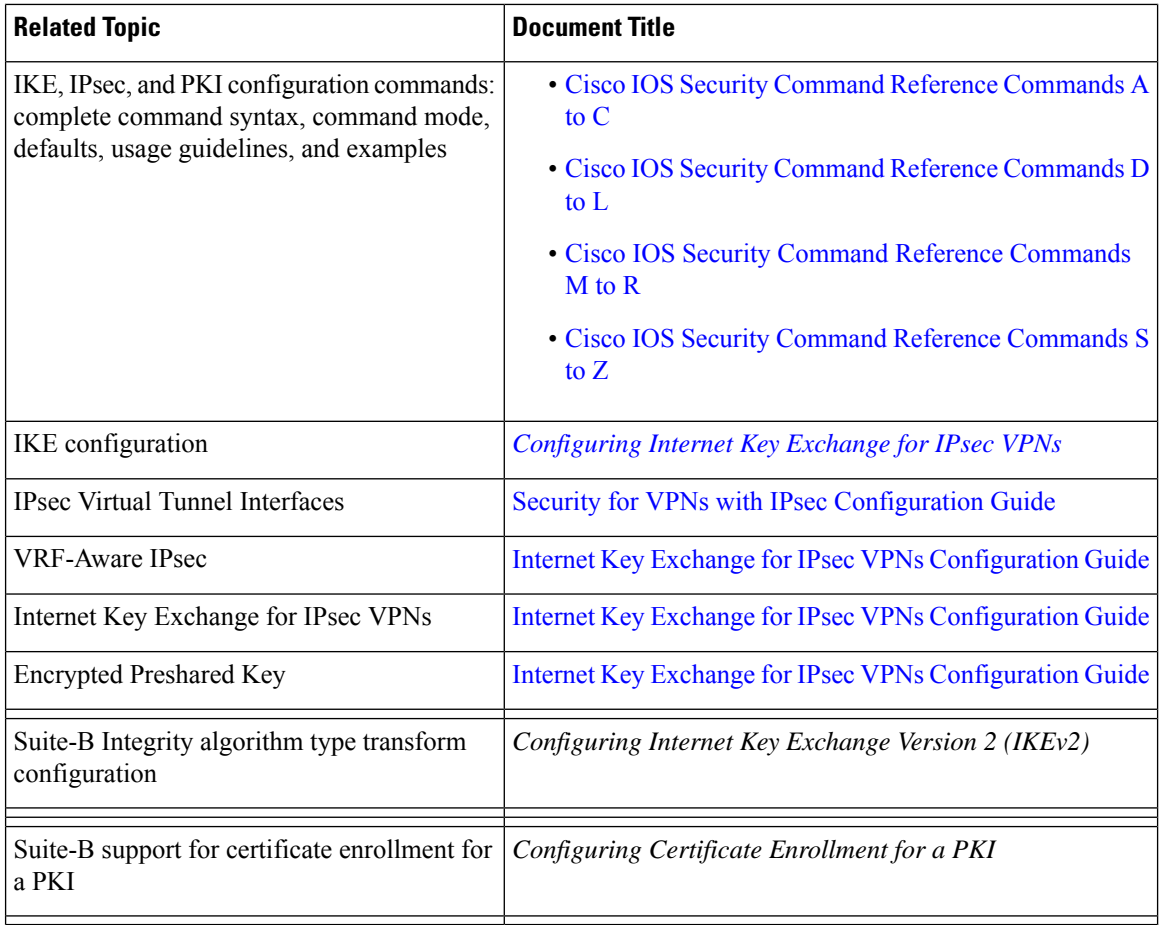

#### **Standards**

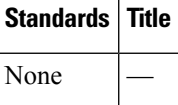

#### **MIBs**

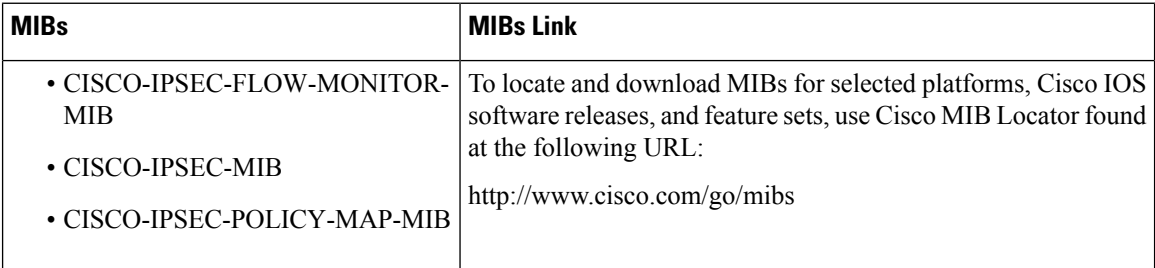

I

#### **RFCs**

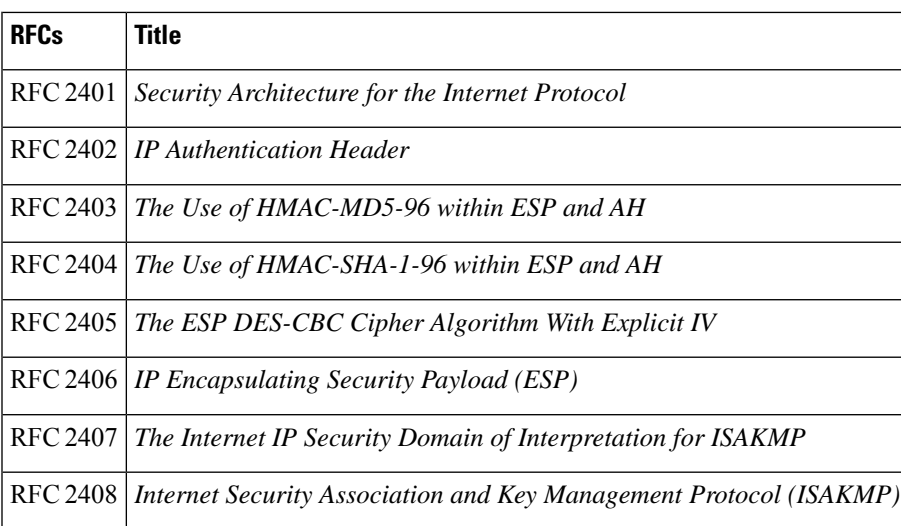

### **Technical Assistance**

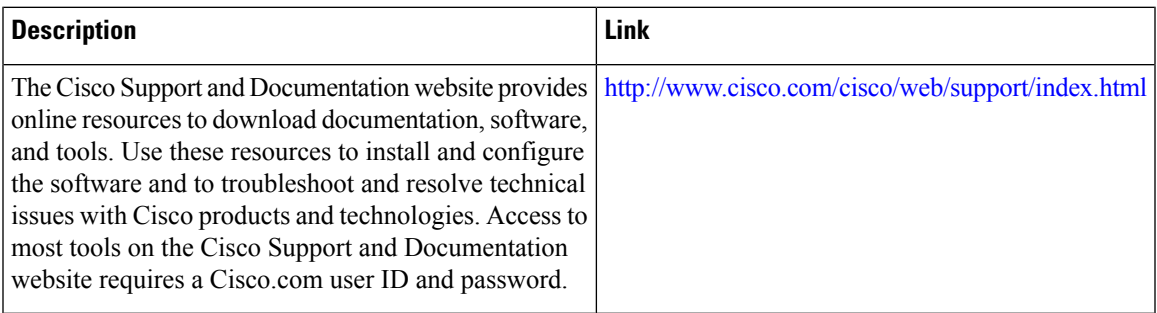

 $\mathbf I$ 

<span id="page-20-0"></span>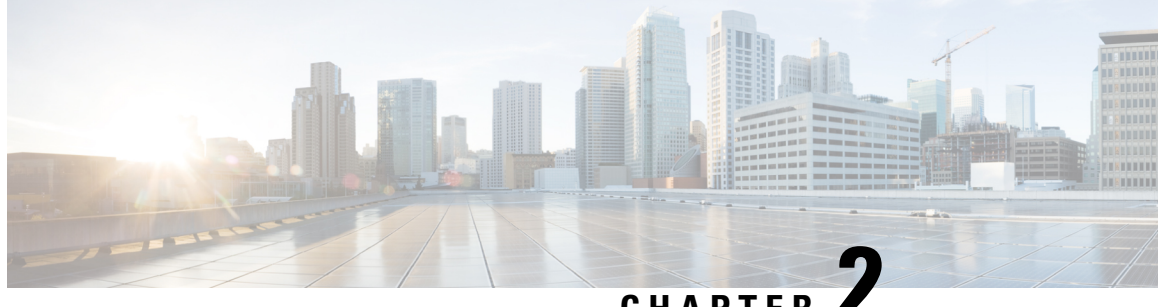

## **CHAPTER 2**

# **Configuring Transform Sets for IKEv1 and IKEv2 Proposals**

Perform this task to define a transform set that isto be used by the IPsec peers during IPsec security association negotiations with IKEv1 and IKEv2 proposals.

- [Configuring](#page-20-1) Transform Sets for IKEv1, on page 15
- [Configuring](#page-21-0) Transform Sets for IKEv2, on page 16
- Verifying [Transform](#page-22-0) Sets for IKEv1, on page 17
- Verifying [Transform](#page-22-1) Sets for IKEv2, on page 17

## <span id="page-20-1"></span>**Configuring Transform Sets for IKEv1**

**Note** Only tunnel mode is supported.

```
enable
configure terminal
crypto ipsec
transform-set aesset esp-aes 256 esp-sha-hmac
mode tunnel
end
```
• Optional Configurations

Use the **clear crypto sa** command to clear existing IPsec associations in a transform set.

```
Router # clear crypto sa ?
 counters Reset the SA counters
 map Clear all SAs for a given crypto map
 peer Clear all SAs for a given crypto peer
 spi Clear SA by SPI
 vrf VRF (Routing/Forwarding) instance
```
There are complex rules defining the entries that you can use for transform arguments. These rules are explained in the **crypto ipsec transform-set** command. For more information, see About [Transform](http://www.cisco.com/c/en/us/td/docs/ios-xml/ios/sec_conn_vpnips/configuration/xe-3s/sec-sec-for-vpns-w-ipsec-xe-3s-book/sec-cfg-vpn-ipsec.html#GUID-103AB4D4-CEBD-464A-AC5F-7CB0FF95CD6D) [Sets](http://www.cisco.com/c/en/us/td/docs/ios-xml/ios/sec_conn_vpnips/configuration/xe-3s/sec-sec-for-vpns-w-ipsec-xe-3s-book/sec-cfg-vpn-ipsec.html#GUID-103AB4D4-CEBD-464A-AC5F-7CB0FF95CD6D).

## <span id="page-21-0"></span>**Configuring Transform Sets for IKEv2**

```
enable
configure terminal
crypto ipsec transform-set aesset esp-aes 256 esp-sha-hmac
mode tunnel
crypto ikev2 proposal proposal-1
encryption aes-cbc-128
integrity sha1
group 14
end
```
### <span id="page-21-1"></span>**Transform Sets for IKEv2 Examples**

The following examples show how to configure a proposal:

#### **IKEv2 Proposal with One Transform for Each Transform Type**

```
Device(config)# crypto ikev2 proposal proposal-1
Device(config-ikev2-proposal)# encryption aes-cbc-128
Device(config-ikev2-proposal)# integrity sha1
Device(config-ikev2-proposal)# group 14
```
#### **IKEv2 Proposal with Multiple Transforms for Each Transform Type**

```
crypto ikev2 proposal proposal-2
encryption aes-cbc-128 aes-cbc-192
integrity sha1 sha256
group 14 15
```
For a list of transform combinations, see [Configuring](http://www.cisco.com/c/en/us/td/docs/ios-xml/ios/sec_conn_vpnips/configuration/xe-3s/sec-sec-for-vpns-w-ipsec-xe-3s-book/sec-cfg-vpn-ipsec.html#GUID-0337AA98-9BCD-4F2C-90C4-5B45690C203B) Security for VPNs with IPsec.

#### **IKEv2 Proposals on the Initiator and Responder**

The proposal of the initiator is as follows:

```
Device(config)# crypto ikev2 proposal proposal-1
Device(config-ikev2-proposal)# encryption aes-cbc-128 aes-cbc-196
Device(config-ikev2-proposal)# integrity sha1 sha256
Device(config-ikev2-proposal)# group 14 16
```
The proposal of the responder is as follows:

```
Device(config)# crypto ikev2 proposal proposal-2
Device(config-ikev2-proposal)# encryption aes-cbc-196 aes-cbc-128
Device(config-ikev2-proposal)# integrity sha256 sha1
Device(config-ikev2-proposal)# group 16 14
```
In the scenario, the initiator's choice of algorithms is preferred and the selected algorithms are as follows:

```
encryption aes-cbc-128
integrity sha1
group 14
```
Ш

## <span id="page-22-0"></span>**Verifying Transform Sets for IKEv1**

```
Router# show crypto ipsec transform-set
Transform set default: { esp-aes esp-sha-hmac }
  will negotiate = \{ Transport, \},
Transform set ESP-AES256-SHA1: { esp-256-aes esp-sha-hmac }
  will negotiate = { Tunnel, },
Transform set ESP-SHA384-HMAC_504: { esp-des esp-sha384-hmac }
  will negotiate = { Tunnel, },
Transform set ESP-SHA384-HMAC 30: { esp-des esp-sha384-hmac }
  will negotiate = { Tunnel, },
Transform set AES-SHA1: { esp-aes esp-sha-hmac }
  will negotiate = \{ Tunnel, \},
Transform set ab: { esp-aes esp-sha512-hmac }
  will negotiate = \{ Tunnel, \},
```
## <span id="page-22-1"></span>**Verifying Transform Sets for IKEv2**

```
Router# show crypto ikev2 proposal
IKEv2 proposal: 30
    Encryption : 3DES
    Integrity : SHA96
     PRF : SHA1
     DH Group : DH GROUP 2048 MODP/Group 14
 IKEv2 proposal: default
    Encryption : AES-CBC-256 AES-CBC-192 AES-CBC-128
    Integrity : SHA512 SHA384 SHA256 SHA96 MD596
     PRF : SHA512 SHA384 SHA256 SHA1 MD5
     DH Group : DH_GROUP 1536 MODP/Group 5 DH_GROUP 1024 MODP/Group 2
 IKEv2 proposal: prop1
    Encryption : AES-CBC-128
    Integrity : MD596
    PRF : MD5
    DH Group : DH_GROUP_2048_MODP/Group 14
```
L

<span id="page-24-0"></span>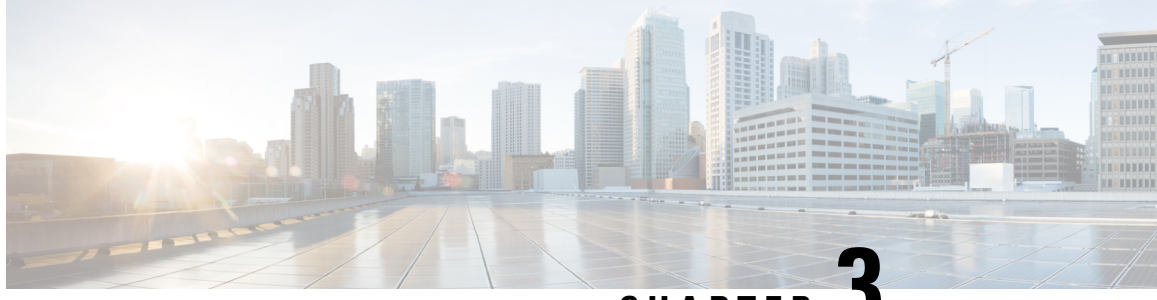

## **CHAPTER 3**

## **Configuring Internet Key Exchange for IPsec VPNs**

This module describes how to configure the Internet Key Exchange (IKE) protocol for basic IP Security (IPsec) VirtualPrivate Networks(VPNs). IKE is a key management protocolstandard that is used in conjunction with the IPsec standard. IPsec is an IP security feature that provides robust authentication and encryption of IP packets.

IPsec can be configured without IKE, but IKE enhances IPsec by providing additional features, flexibility, and ease of configuration for the IPsec standard.

IKE is a hybrid protocol, that implements the Oakley key exchange and Skeme key exchange inside the Internet Security Association Key Management Protocol (ISAKMP) framework. (ISAKMP, Oakley, and Skeme are security protocols implemented by IKE.)

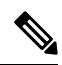

Security threats, as well as the cryptographic technologies to help protect against them, are constantly changing. For more information about the latest Cisco cryptographic recommendations, see the Next [Generation](http://www.cisco.com/web/about/security/intelligence/nextgen_crypto.html) [Encryption](http://www.cisco.com/web/about/security/intelligence/nextgen_crypto.html) (NGE) white paper. **Note**

- [Creating](#page-24-1) IKE Policies, on page 19
- Configuring IKE [Authentication,](#page-25-1) on page 20
- Configuring IKE Mode [Configuration](#page-26-1) , on page 21
- Configuration Examples for an IKE [Configuration,](#page-27-0) on page 22
- [Verifying](#page-29-0) IKE Policies, on page 24

## <span id="page-24-1"></span>**Creating IKE Policies**

Restrictions for configuring AES IKE policy

- IPsec and long keys (the "k9" subsystem) must be supported.
- AES cannot encrypt IPsec and IKE traffic if an acceleration card is present.

```
enable
configure terminal
crypto isakmp policy 10
encryption aes 256
```

```
hash sha
authentication pre-share
group 14
end
```
### <span id="page-25-0"></span>**Troubleshooting Tips**

• Clear (and reinitialize) IPsec SAs by using the **clear crypto sa** EXEC command.

Using the **clear crypto sa** command without parameters will clear out the full SA database, which will clear out active security sessions. You may also specify the**peer**, **map**, or **entry** keywords to clear out only a subset of the SA database. For more information, see the **clear crypto sa** command in the Cisco IOS Security Command Reference.

- The default policy and default values for configured policies do not show up in the configuration when you issue the **show running-config** command. To display the default policy and any default values within configured policies, use the **show crypto isakmp policy** command.
- Any IPsec transforms or IKE encryption methods that the current hardware does not support should be disabled; they are ignored whenever an attempt to negotiate with the peer is made.

If a user enters an IPsec transform or an IKE encryption method that the hardware does not support, a warning message will be generated. These warning messages are also generated at boot time. When an encrypted card is inserted, the current configuration is scanned. If any IPsec transforms or IKE encryption methods are found that are not supported by the hardware, a warning message will be generated.

## <span id="page-25-1"></span>**Configuring IKE Authentication**

After you have created at least one IKE policy in which you specified an authentication method (or accepted the default method), you need to configure an authentication method. IKE policies cannot be used by IPsec until the authentication method is successfully configured.

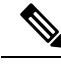

Before configuring IKE authentication, you must have configured at least one IKE policy, which is where the authentication method was specified (or RSA signatures was accepted by default). **Note**

To configure IKE authentication, you should perform one of the following tasks, as appropriate:

### <span id="page-25-2"></span>**Configuring RSA Keys Manually for RSA Encrypted Nonces**

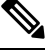

**Note** This task can be performed only if a CA is not in use.

```
enable
configure terminal
crypto key generate rsa general-keys modulus 360
crypto key generate ec keysize 256 label Router_1_Key
end
```
Optional Configuration using Named Key

Ш

```
enable
configure terminal
crypto key pubkey-chain rsa
named-key otherpeer.example.com
address 10.5.5.1
key-string
00302017 4A7D385B 1234EF29 335FC973
2DD50A37 C4F4B0FD 9DADE748 429618D5
18242BA3 2EDFBDD3 4296142A DDF7D3D8
08407685 2F2190A0 0B43F1BD 9A8A26DB
07953829 791FCDE9 A98420F0 6A82045B
90288A26 DBC64468 7789F76E EE21
quit
```
Optional Configuration using Addresses Key

```
enable
configure terminal
crypto key pubkey-chain rsa
addressed-key 10.1.1.2 encryption
address 10.5.5.1
key-string
00302017 4A7D385B 1234EF29 335FC973
2DD50A37 C4F4B0FD 9DADE748 429618D5
18242BA3 2EDFBDD3 4296142A DDF7D3D8
08407685 2F2190A0 0B43F1BD 9A8A26DB
07953829 791FCDE9 A98420F0 6A82045B
90288A26 DBC64468 7789F76E EE21
quit
```
### <span id="page-26-0"></span>**Configuring Preshared Keys**

**Note**

Preshared keys do not scale well with a growing network.

Restrictoins for Mask Preshared Keys

- The SA cannot be established between the IPsec peers until all IPsec peers are configured for the same preshared key.
- The mask preshared key must be distinctly different for remote users requiring varying levels of authorization. A new preshared key should be configured for each level of trust and correct keys must be assigned to the correct parties. Otherwise, an untrusted party may obtain access to protected data.

```
enable
configure terminal
crypto isakmp identity address
crypto isakmp key sharedkeystring address 192.168.1.33 no-xauth
crypto isakmp key sharedkeystring address 10.0.0.1
end
```
## <span id="page-26-1"></span>**Configuring IKE Mode Configuration**

```
enable
configure terminal
ip local pool pool1 172.16.23.0 172.16.23.255
```

```
crypto isakmp client configuration address-pool local pool1
end
```
## <span id="page-27-0"></span>**Configuration Examples for an IKE Configuration**

### <span id="page-27-1"></span>**Example: Creating IKE Policies**

This section contains the following examples, which show how to configure an AES IKE policy and a 3DES IKE policy.

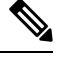

**Note**

Cisco no longer recommends using 3DES; instead, you should use AES.For more information about the latest Cisco cryptographic recommendations, see the Next [Generation](http://www.cisco.com/web/about/security/intelligence/nextgen_crypto.html) Encryption (NGE) white paper.

### <span id="page-27-2"></span>**Example: Creating an AES IKE Policy**

.

The following example is sample output from the **show running-config**command. In this example, the AES 256-bit key is enabled.

```
Current configuration : 1665 bytes
!
version 12.2
service timestamps debug datetime msec
service timestamps log datetime msec
no service password-encryption
!
hostname "Router1"
!
!
ip subnet-zero
!
!
no ip domain lookup
!
ip audit notify log
ip audit po max-events 100
!
crypto isakmp policy 10
encryption aes 256
authentication pre-share
lifetime 180
crypto isakmp key cisco123 address 10.0.110.1
!
!
crypto ipsec transform-set aesset esp-aes 256 esp-sha-hmac
mode transport
.
.
```
### <span id="page-28-0"></span>**Example: Creating 3DES IKE Policies**

This example creates two IKE policies, with policy 15 as the highest priority, policy 20 as the next priority, and the existing default priority as the lowest priority. It also creates a preshared key to be used with policy 20 with the remote peer whose IP address is 192.168.224.33.

```
crypto isakmp policy 15
encryption 3des
hash md5
authentication rsa-sig
 group 2
 lifetime 5000
!
crypto isakmp policy 20
authentication pre-share
lifetime 10000
!
crypto isakmp key 1234567890 address 192.168.224.33
```
In the example, the encryption DES of policy default would not appear in the written configuration because this is the default value for the encryption algorithm parameter.

If the **show crypto isakmp policy**command is issued with this configuration, the output is as follows:

```
Protection suite priority 15
encryption algorithm:3DES - Triple Data Encryption Standard (168 bit keys)
hash algorithm:Message Digest 5
authentication method:Rivest-Shamir-Adleman Signature
Diffie-Hellman group:#2 (1024 bit)
lifetime:5000 seconds, no volume limit
Protection suite priority 20
encryption algorithm:DES - Data Encryption Standard (56 bit keys)
hash algorithm:Secure Hash Standard
authentication method:preshared Key
Diffie-Hellman group:#1 (768 bit)
lifetime:10000 seconds, no volume limit
Default protection suite
encryption algorithm:DES - Data Encryption Standard (56 bit keys)
hash algorithm:Secure Hash Standard
authentication method:Rivest-Shamir-Adleman Signature
Diffie-Hellman group:#1 (768 bit)
lifetime:86400 seconds, no volume limit
```
Note that although the output shows "no volume limit" for the lifetimes, you can configure only a time lifetime (such as 86,400 seconds); volume-limit lifetimes are not configurable.

### <span id="page-28-1"></span>**Example: Configuring IKE Authentication**

The following example shows how to manually specify the RSA public keys of two IPsec peer-- the peer at 10.5.5.1 uses general-purpose keys, and the other peer uses special-usage keys:

```
crypto key pubkey-chain rsa
named-key otherpeer.example.com
address 10.5.5.1
key-string
005C300D 06092A86 4886F70D 01010105
00034B00 30480241 00C5E23B 55D6AB22
04AEF1BA A54028A6 9ACC01C5 129D99E4
64CAB820 847EDAD9 DF0B4E4C 73A05DD2
```
BD62A8A9 FA603DD2 E2A8A6F8 98F76E28 D58AD221 B583D7A4 71020301 0001 quit exit addressed-key 10.1.1.2 encryption key-string 00302017 4A7D385B 1234EF29 335FC973 2DD50A37 C4F4B0FD 9DADE748 429618D5 18242BA3 2EDFBDD3 4296142A DDF7D3D8 08407685 2F2190A0 0B43F1BD 9A8A26DB 07953829 791FCDE9 A98420F0 6A82045B 90288A26 DBC64468 7789F76E EE21 quit exit addressed-key 10.1.1.2 signature key-string 0738BC7A 2BC3E9F0 679B00FE 53987BCC 01030201 42DD06AF E228D24C 458AD228 58BB5DDD F4836401 2A2D7163 219F882E 64CE69D4 B583748A 241BED0F 6E7F2F16 0DE0986E DF02031F 4B0B0912 F68200C4 C625C389 0BFF3321 A2598935 C1B1 quit exit exit

## <span id="page-29-0"></span>**Verifying IKE Policies**

Router# **show crypto isakmp policy** Global IKE policy Protection suite of priority 1 encryption algorithm: Three key triple DES hash algorithm: Secure Hash Standard authentication method: Pre-Shared Key Diffie-Hellman group: #5 (1536 bit) lifetime: 86400 seconds, no volume limit

### <span id="page-29-1"></span>**Verifying RSA Keys**

Router# **show crypto key pubkey-chain rsa** Codes: M - Manually configured, C - Extracted from certificate Code Usage IP-Address/VRF Keyring Name C Signing default cn=Cisco Licensing Root CA,o=Cisco C Signing and Communicated C Signing and Communicated C CA C Signing default cn=Cisco Root CA M1,o=Cisco C Signing default cn=Cisco Root CA 2048,o=Cisco Systems<br>C Signing C Signing default cn=Cisco Manufacturing CA,o=Cisco Systems C Signing default ou=Class 3 Public Primary Certification Authority,o=VeriSign, Inc.,c=US C Signing default cn=Cisco Root CA M2,o=Cisco C Signing default cn=Cisco Manufacturing CA SHA2,o=Cisco

C Signing default cn=Licensing Root - DEV,o=Cisco

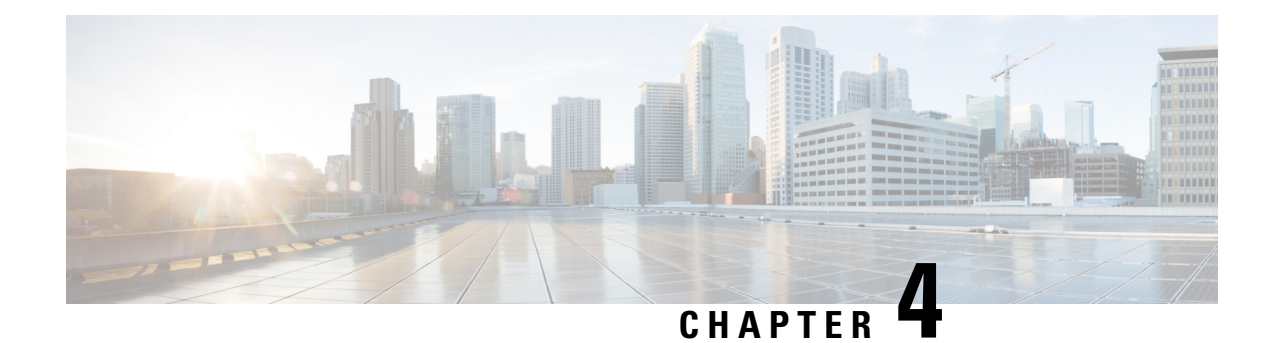

## <span id="page-30-0"></span>**IPsec Virtual Tunnel Interfaces**

IPsec virtual tunnel interfaces (VTIs) provide a routable interface type for terminating IPsec tunnels and an easy way to define protection between sites to form an overlay network. IPsec VTIs simplify the configuration of IPsec for protection of remote links, support multicast, and simplify network management and load balancing.

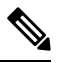

- Security threats, as well as the cryptographic technologies to help protect against them, are constantly changing. For more information about the latest Cisco cryptographic recommendations, see the Next [Generation](http://www.cisco.com/web/about/security/intelligence/nextgen_crypto.html) [Encryption](http://www.cisco.com/web/about/security/intelligence/nextgen_crypto.html) (NGE) white paper. **Note**
	- [Restrictions](#page-30-1) for IPsec Virtual Tunnel Interfaces, on page 25
	- How to Configure IPsec Virtual Tunnel [Interfaces,](#page-31-0) on page 26
	- [Configuration](#page-31-2) Examples for IPsec Virtual Tunnel Interfaces, on page 26

## <span id="page-30-1"></span>**Restrictions for IPsec Virtual Tunnel Interfaces**

#### **Fragmentation**

Fragmentation is not supported over IPsec tunnel. You can choose to set the lower MTU on hosts to avoid packet fragments or choose to fragment the packets on any device.

#### **IPsec Transform Set**

The IPsec transform set must be configured in tunnel mode only.

#### **IKE Security Association**

The Internet Key Exchange (IKE) security association (SA) is bound to the VTI.

#### **IPsec SA Traffic Selectors**

Static VTIs (SVTIs) support only a single IPsec SA that is attached to the VTI interface. The traffic selector for the IPsec SA is always "IP any any."

By default, Static VTIs (SVTIs) support only a single IPSec SA that is attached to the virtual tunnel interface. The traffic selector for the IPsec SA is always "IP any any".

#### **IPv4**

This feature supports SVTIs that are configured to encapsulate IPv4 packets .

#### **Tunnel Protection**

Do not configure the **shared**keyword when using the **tunnel mode ipsec ipv4** command for IPsec IPv4 mode.

#### **Traceroute**

The traceroute function with crypto offload on VTIs is not supported.

#### **VxLAN GPE Tunnel Interface**

The VxLAN GPE Tunnel Interface cannot use the same source interface as IPsec VTI.

## <span id="page-31-1"></span><span id="page-31-0"></span>**How to Configure IPsec Virtual Tunnel Interfaces**

### **Configuring Static IPsec Virtual Tunnel Interfaces**

```
enable
configure terminal
crypto IPsec profile PROF
set transform-set tset
exit
interface tunnel 0
ip address 10.1.1.1 255.255.255.0
tunnel mode ipsec ipv4
tunnel source loopback 0
tunnel destination 172.16.1.1
tunnel protection IPsec profile PROF
end
```
## <span id="page-31-3"></span><span id="page-31-2"></span>**Configuration Examples for IPsec Virtual Tunnel Interfaces**

### **Example: Verifying IPsec Static Virtual Tunnel Interface**

Router# **show interface tunnel 130**

```
Tunnel130 is up, line protocol is up
 Hardware is Tunnel
 Internet address is 10.1.130.1/24
 MTU 17878 bytes, BW 100 Kbit/sec, DLY 50000 usec,
    reliability 255/255, txload 1/255, rxload 1/255
 Encapsulation TUNNEL, loopback not set
 Keepalive not set
 Tunnel linestate evaluation up
 Tunnel source 10.6.6.130, destination 10.7.7.130
 Tunnel protocol/transport IPSEC/IP
 Tunnel TTL 255
  Tunnel transport MTU 1438 bytes
 Tunnel transmit bandwidth 8000 (kbps)
```

```
Tunnel receive bandwidth 8000 (kbps)
  Tunnel protection via IPSec (profile "test")
  Last input never, output never, output hang never
  Last clearing of "show interface" counters 2d22h
  Input queue: 0/375/0/0 (size/max/drops/flushes); Total output drops: 0
  Queueing strategy: fifo
  Output queue: 0/0 (size/max)
  5 minute input rate 0 bits/sec, 0 packets/sec
  5 minute output rate 0 bits/sec, 0 packets/sec
     0 packets input, 0 bytes, 0 no buffer
     Received 0 broadcasts (0 IP multicasts)
      0 runts, 0 giants, 0 throttles
     0 input errors, 0 CRC, 0 frame, 0 overrun, 0 ignored, 0 abort
     0 packets output, 0 bytes, 0 underruns
     0 output errors, 0 collisions, 0 interface resets
     0 unknown protocol drops
     0 output buffer failures, 0 output buffers swapped out
Router# show crypto session
Crypto session current status
Interface: Tunnel30
Profile: 30
Session status: UP-ACTIVE
Peer: 10.1.1.50 port 500
 Session ID: 167
  IKEv2 SA: local 10.0.1.50/500 remote 10.1.1.50/500 Active
  IPSEC FLOW: permit ip 0.0.0.0/0.0.0.0 0.0.0.0/0.0.0.0
        Active SAs: 2, origin: crypto map
Interface: Tunnel31
Profile: 30
Session status: UP-ACTIVE
Peer: 10.1.1.51 port 500
  Session ID: 2
  IKEv2 SA: local 10.0.1.51/500 remote 10.1.1.51/500 Active
  IPSEC FLOW: permit ip 0.0.0.0/0.0.0.0 0.0.0.0/0.0.0.0
       Active SAs: 2, origin: crypto map
Interface: Tunnel40
Profile: 40
Session status: UP-ACTIVE
Peer: 40.40.40.2 port 500
 Session ID: 0
  IKEv1 SA: local 40.40.40.1/500 remote 40.40.40.2/500 Active
  IPSEC FLOW: permit ip 0.0.0.0/0.0.0.0 0.0.0.0/0.0.0.0
        Active SAs: 2, origin: crypto map
Interface: Tunnel41
Profile: 41
Session status: UP-ACTIVE
Peer: 41.41.41.2 port 500
 Session ID: 0
 IKEv1 SA: local 41.41.41.1/500 remote 41.41.41.2/500 Active
 IPSEC FLOW: permit ip 0.0.0.0/0.0.0.0 0.0.0.0/0.0.0.0
.
.
!
Router# show ip route
Codes: L - local, C - connected, S - static, R - RIP, M - mobile, B - BGP
       D - EIGRP, EX - EIGRP external, O - OSPF, IA - OSPF inter area
      N1 - OSPF NSSA external type 1, N2 - OSPF NSSA external type 2
       E1 - OSPF external type 1, E2 - OSPF external type 2
```

```
i - IS-IS, su - IS-IS summary, L1 - IS-IS level-1, L2 - IS-IS level-
       ia - IS-IS inter area, * - candidate default, U - per-user static ro
       o - ODR, P - periodic downloaded static route, H - NHRP, l - LISP
       a - application route
       + - replicated route, % - next hop override, p - overrides from PfR
Gateway of last resort is not set
      10.0.0.0/32 is subnetted, 2 subnets
S 10.1.1.50 [1/0] via 101.101.101.2
S 10.1.1.51 [1/0] via 101.101.101.2
      10.0.0.0/32 is subnetted, 2 subnets
C 10.0.1.50 is directly connected, Loopback30<br>C 10.0.1.51 is directly connected, Loopback31
         10.0.1.51 is directly connected, Loopback31
      10.0.0.0/32 is subnetted, 65 subnets
C 10.6.6.100 is directly connected, Loopback100
C 10.6.6.101 is directly connected, Loopback101
C 10.6.6.102 is directly connected, Loopback102<br>C 10.6.6.103 is directly connected, Loopback103
         C 10.6.6.103 is directly connected, Loopback103
.
.
!
```
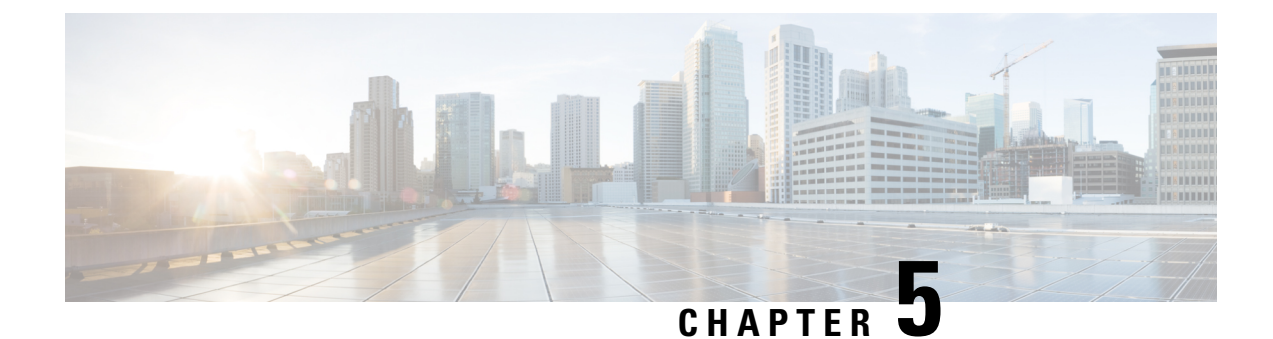

## <span id="page-34-0"></span>**Encrypted Preshared Key**

The Encrypted Preshared Key feature allows you to securely store plain text passwords in type 6 (encrypted) format in NVRAM.

- How to Configure an [Encrypted](#page-34-1) Preshared Key, on page 29
- [Configuration](#page-36-0) Examples for Encrypted Preshared Key, on page 31

## <span id="page-34-2"></span><span id="page-34-1"></span>**How to Configure an Encrypted Preshared Key**

### **Configuring Preshared Keys**

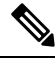

**Note**

Preshared keys do not scale well with a growing network.

Restrictoins for Mask Preshared Keys

- The SA cannot be established between the IPsec peers until all IPsec peers are configured for the same preshared key.
- The mask preshared key must be distinctly different for remote users requiring varying levels of authorization. A new preshared key should be configured for each level of trust and correct keys must be assigned to the correct parties. Otherwise, an untrusted party may obtain access to protected data.

```
enable
configure terminal
crypto isakmp identity address
crypto isakmp key sharedkeystring address 192.168.1.33 no-xauth
crypto isakmp key sharedkeystring address 10.0.0.1
end
```
### <span id="page-34-3"></span>**Troubleshooting Tips**

If you see the warning message "ciphertext >[for username bar>] is incompatible with the configured master key," you have entered or cut and pasted cipher text that does not match the master key or there is no master key. (The cipher text will be accepted or saved.) The warning message will allow you to locate the broken configuration line or lines.

### <span id="page-35-0"></span>**Monitoring Encrypted Preshared Keys**

```
enable
configure terminal
password logging
end
```
The following **password logging** debug output shows that a new master key has been configured and that the keys have been encrypted with the new master key.

```
Router (config)# key config-key password-encrypt
New key:
Confirm key:
Router (config)#
01:40:57: TYPE6_PASS: New Master key configured, encrypting the keys with
the new master keypas
Router (config)# key config-key password-encrypt
Old key:
New key:
Confirm key:
Router (config)#
01:42:11: TYPE6_PASS: Master key change heralded, re-encrypting the keys
with the new master key
01:42:11: TYPE6_PASS: Mac verification successful
01:42:11: TYPE6_PASS: Mac verification successful
01:42:11: TYPE6 PASS: Mac verification successful
```
### <span id="page-35-2"></span><span id="page-35-1"></span>**Configuring ISAKMP Preshared Key**

```
enable
configure terminal
crypto isakmp key cisco address 10.2.3.4
crypto isakmp key mykey hostname mydomain.com
end
```
### <span id="page-35-3"></span>**Configuring ISAKMP Preshared Key in ISAKMP Keyrings**

```
enable
configure terminal
crypto keyring mykeyring
pre-shared-key address 10.2.3.5 key cisco
pre-shared-key hostname mydomain.com key cisco
end
```
### **Configuring ISAKMP Aggressive Mode**

```
enable
configure terminal
isakmp peer ip-address 10.2.3.4
set aggressive-mode client-endpoint fqdn cisco.com
set aggressive-mode password cisco
end
```
## <span id="page-36-0"></span>**Configuration Examples for Encrypted Preshared Key**

### <span id="page-36-1"></span>**Encrypted Preshared Key Example**

The following is an example of a configuration for which a type 6 preshared key has been encrypted. It includes the prompts and messages that a user might see.

```
Router (config)# crypto isakmp key cisco address 10.0.0.2
Router (config)# exit
Router# show running-config | include crypto isakmp key
crypto isakmp key cisco address 10.0.0.2
Router#
Router# configure terminal
Enter configuration commands, one per line. End with CNTL/Z.
Router (config)# password encryption aes
Router (config)# key config-key password-encrypt
New key:
Confirm key:
Router (config)#
01:46:40: TYPE6 PASS: New Master key configured, encrypting the keys with
the new master key
Router (config)# exit
Router # show running-config | include crypto isakmp key
crypto isakmp key 6 CXWdhVTZYB_Vcd^`cIHDOahiFTa address 10.0.0.2
```
### <span id="page-36-3"></span><span id="page-36-2"></span>**No Previous Key Present Example**

In the following configuration example, no previous key is present:

```
Router (config)#
```
### <span id="page-36-4"></span>**Key Already Exists Example**

In the following configuration example, a key already exists:

```
Router (config)#
Old key:
Router (config)#
```
### **Key Already Exists But the User Wants to Key In Interactively Example**

In the following configuration example, the user wants to key in interactively, but a key already exists. The Old key, New key, and Confirm key prompts will show on your screen if you enter the **key config-key** command and press the enter key to get into interactive mode.

```
Router (config)#
Old key:
New key:
Confirm key:
```
### <span id="page-37-0"></span>**No Key Present But the User Wants to Key In Interactively Example**

In the following example, the user wants to key in interactively, but no key is present. The New key and Confirm key prompts will show on your screen if you are in interactive mode.

```
Router (config)#
New key:
Confirm key:
```
### <span id="page-37-1"></span>**Removal of the Password Encryption Example**

In the following configuration example, the user wants to remove the encrypted password. The "WARNING: All type 6 encrypted keys will become unusable. Continue with master key deletion? [yes/no]:" prompt will show on your screen if you are in interactive mode.

```
Router (config)#
WARNING: All type 6 encrypted keys will become unusable. Continue with master key deletion
? [yes/no]: y
```
<span id="page-38-0"></span>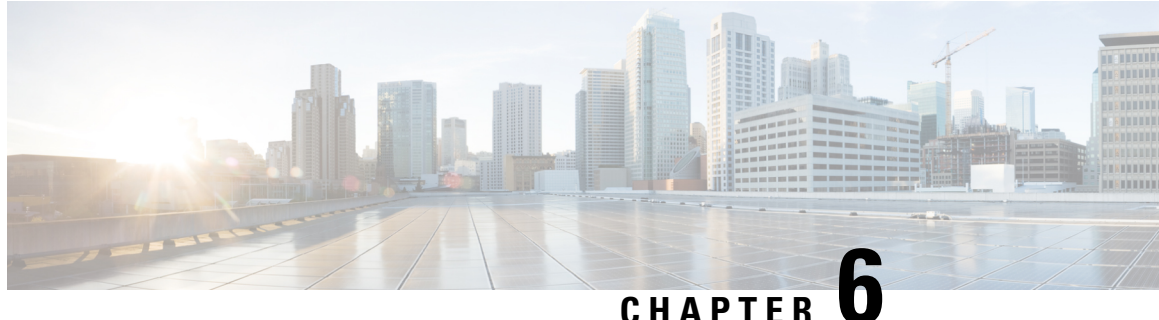

# **IPsec Dead Peer Detection Periodic Message Option**

The IPsec Dead Peer Detection Periodic Message Option feature is used to configure the router to query the liveliness of its Internet Key Exchange (IKE) peer at regular intervals. The benefit of this approach over the default approach (on-demand dead peer detection) is earlier detection of dead peers.

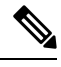

Security threats, as well as the cryptographic technologies to help protect against them, are constantly changing. For more information about the latest Cisco cryptographic recommendations, see the Next [Generation](http://www.cisco.com/web/about/security/intelligence/nextgen_crypto.html) [Encryption](http://www.cisco.com/web/about/security/intelligence/nextgen_crypto.html) (NGE) white paper. **Note**

- Prerequisites for IPsec Dead Peer Detection [PeriodicMessage](#page-38-1) Option, on page 33
- Restrictions for IPsec Dead Peer Detection [PeriodicMessage](#page-38-2) Option, on page 33
- How to Configure IPsec Dead Peer Detection [PeriodicMessage](#page-39-0) Option, on page 34
- Configuration Examples for IPsec Dead Peer [DetectionPeriodic](#page-41-0) Message Option, on page 36
- Additional [References,](#page-41-2) on page 36

## <span id="page-38-1"></span>**Prerequisites for IPsec Dead Peer Detection PeriodicMessage Option**

Before configuring the IPsec Dead Peer Detection Periodic Message Option feature, you should have the following:

• Familiarity with configuring IP Security (IPsec).

## <span id="page-38-2"></span>**Restrictions for IPsec Dead Peer Detection PeriodicMessage Option**

Using periodic DPD potentially allows the router to detect an unresponsive IKE peer with better response time when compared to on-demand DPD. However, use of periodic DPD incurs extra overhead. When communicating to large numbers of IKE peers, you should consider using on-demand DPD instead.

# <span id="page-39-0"></span>**How to Configure IPsec Dead Peer Detection PeriodicMessage Option**

## <span id="page-39-1"></span>**Configuring a Periodic DPD Message**

To configure a periodic DPD message, perform the following steps.

### **Procedure**

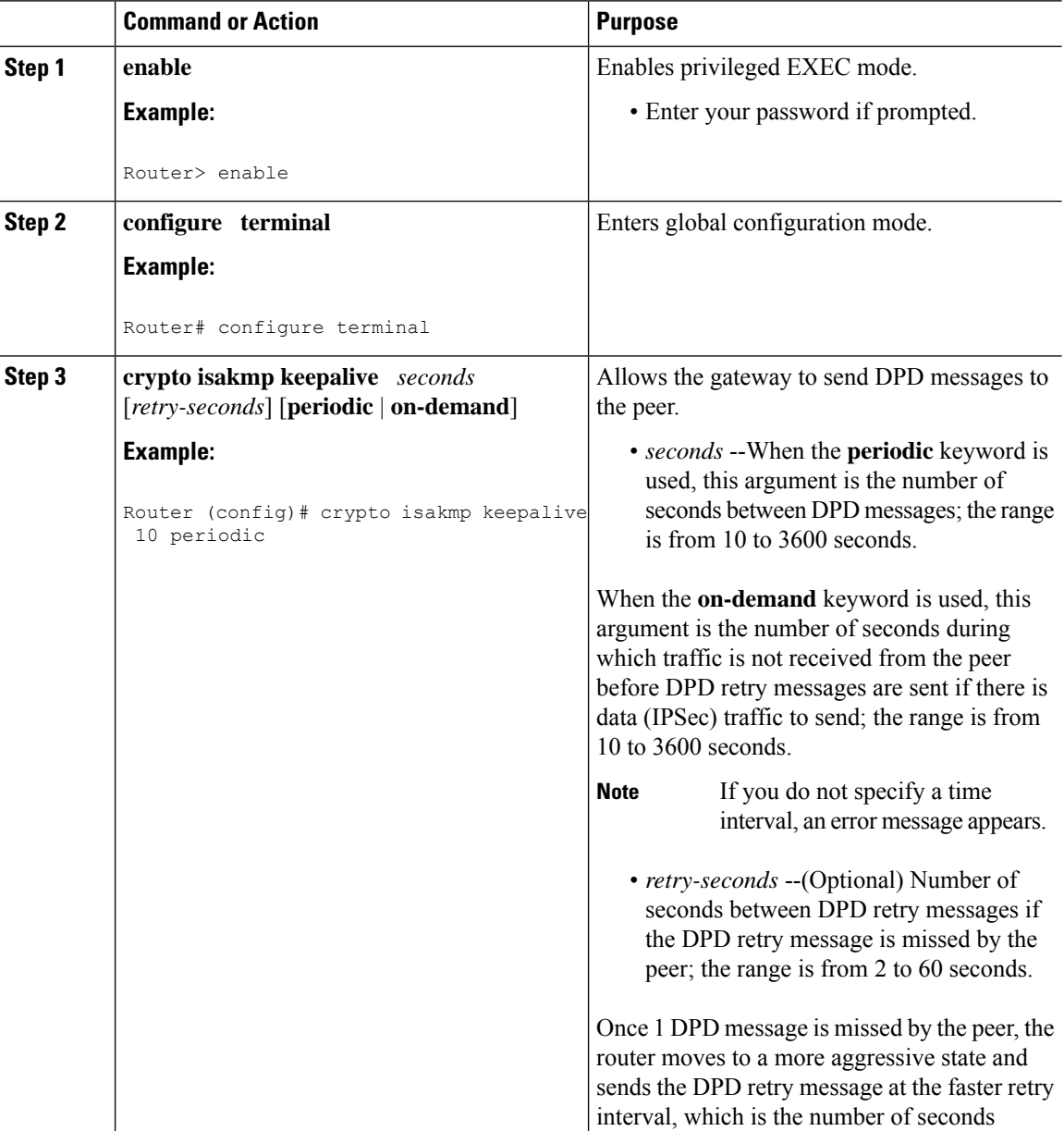

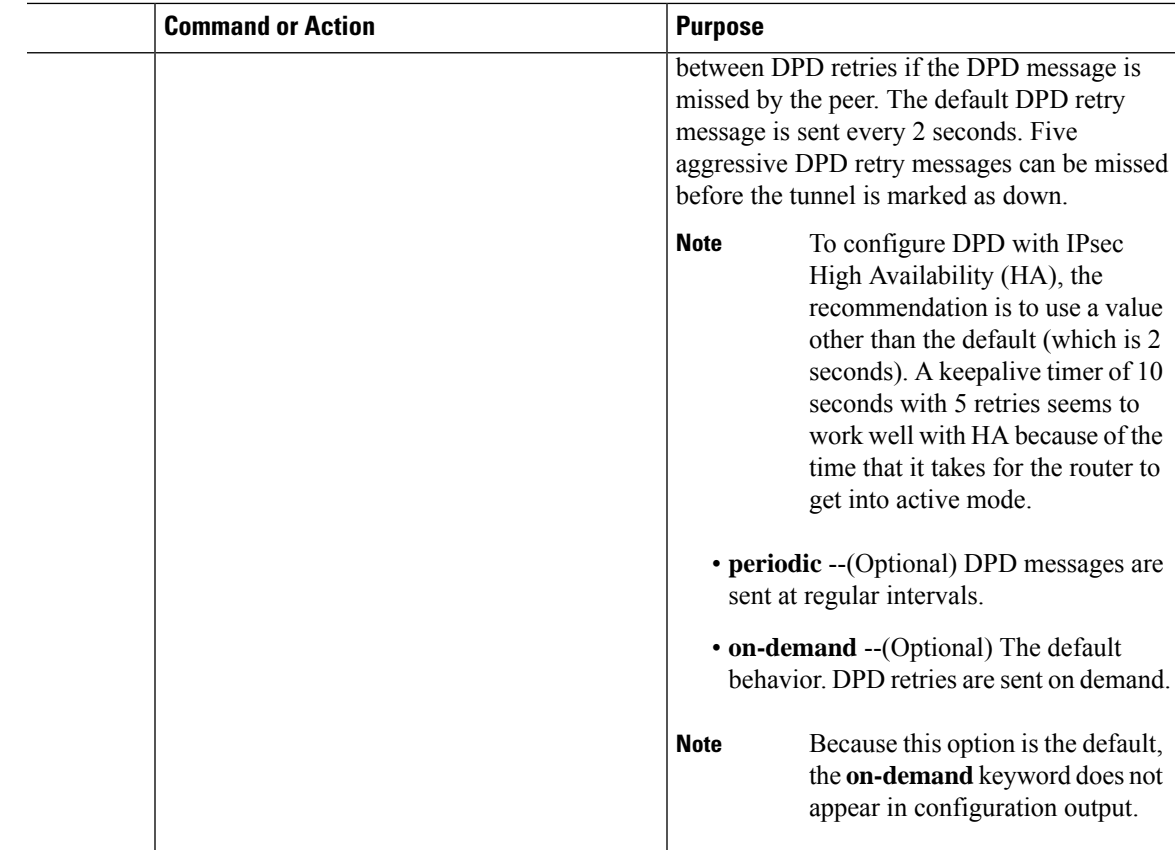

## <span id="page-40-0"></span>**Verifying That DPD Is Enabled**

DPD allows the router to clear the IKE state when a peer becomes unreachable. If DPD is enabled and the peer is unreachable for some time, you can use the **clear crypto session** command to manually clear IKE and IPsec SAs.

The **debug crypto isakmp** command can be used to verify that DPD is enabled.

#### **Procedure**

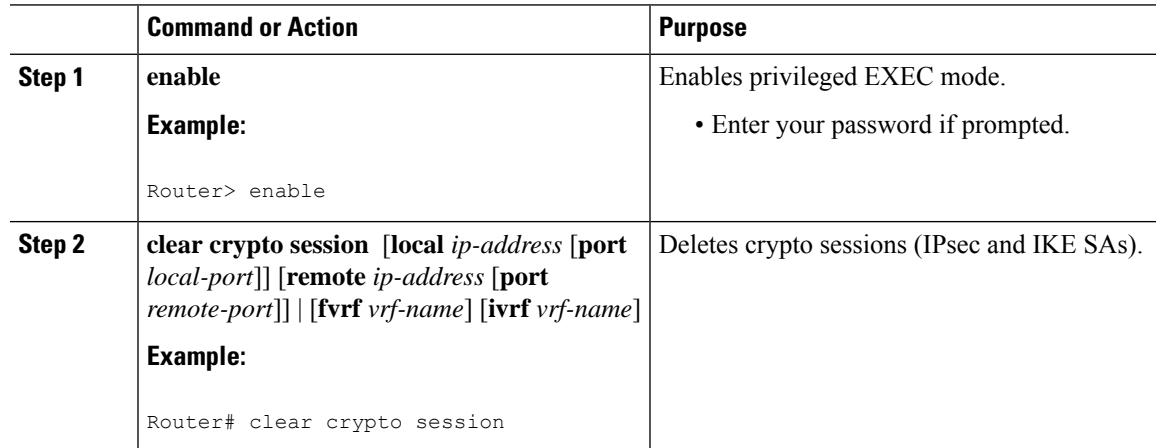

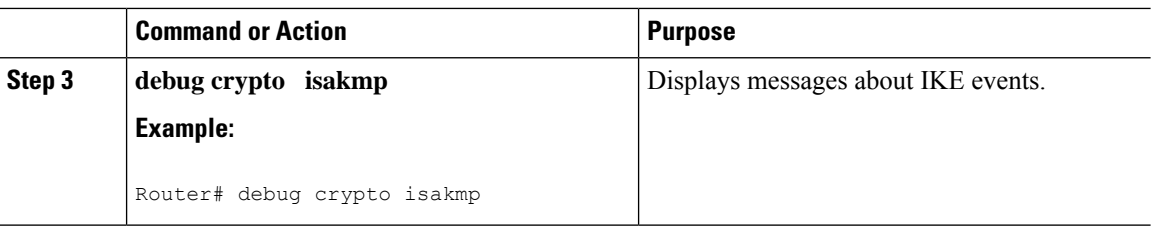

## <span id="page-41-0"></span>**Configuration Examples forIPsec Dead Peer DetectionPeriodic Message Option**

### <span id="page-41-1"></span>**Site-to-Site Setup with Periodic DPD Enabled Example**

The following configurations are for a site-to-site setup with periodic DPD enabled. The configurations are for the IKE Phase 1 policy and for the IKE preshared key.

#### **IKE Phase 1 Policy**

```
crypto isakmp policy 1
 encryption aes
 authentication pre-share
 group 14
!
```
#### **IKE Preshared Key**

```
crypto isakmp key kd94j1ksldz address 10.2.80.209 255.255.255.0
crypto isakmp keepalive 10 periodic
crypto ipsec transform-set Trans1 esp-aes esp-sha-hmac
!
!
interface
 ip address 10.1.32.14 255.255.255.0
  speed auto
!
```
## <span id="page-41-2"></span>**Additional References**

#### **Related Documents**

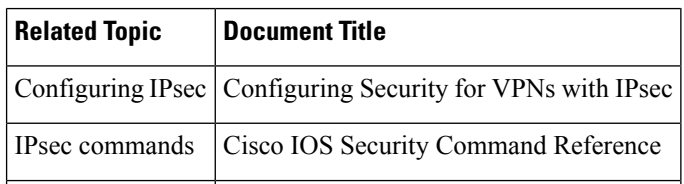

#### **Standards**

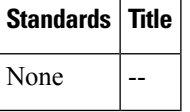

### **MIBs**

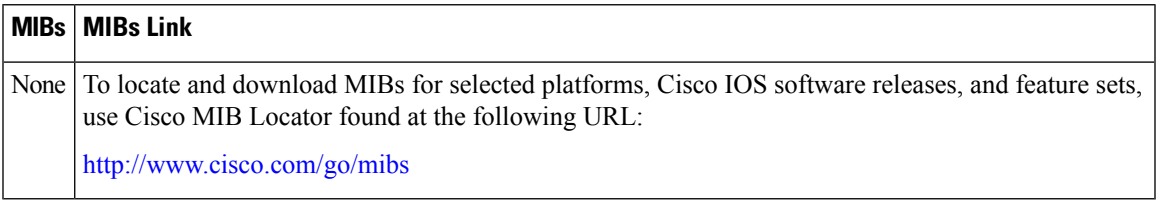

#### **RFCs**

I

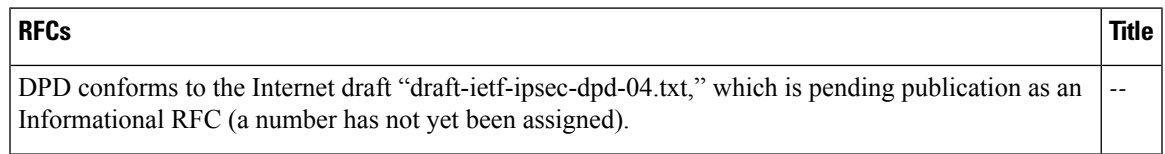

### **Technical Assistance**

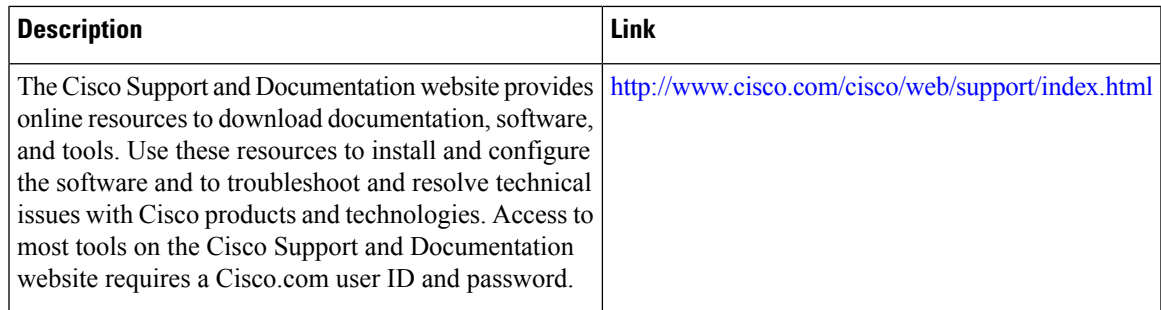

I

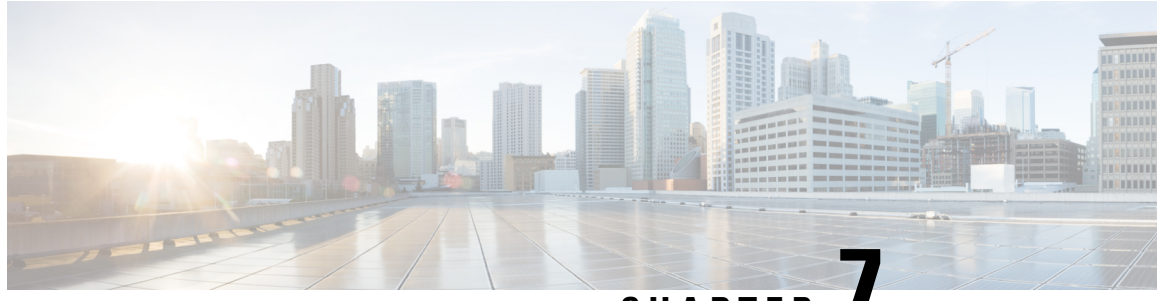

## **CHAPTER 7**

# <span id="page-44-0"></span>**IPsec Anti-Replay Window Expanding and Disabling**

Cisco IPsecurity (IPsec) authentication provides anti-replay protection against an attacker duplicating encrypted packets by assigning a unique sequence number to each encrypted packet. The decryptor keeps track of which packets it has seen on the basis of these numbers. Currently, the default window size is 64 packets. Generally, this number (window size) is sufficient, but there are times when you may want to expand this window size. The IPsec Anti-Replay Window: Expanding and Disabling feature allows you to expand the window size, allowing the decryptor to keep track of more than 64 packets.

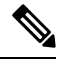

Security threats, as well as the cryptographic technologies to help protect against them, are constantly changing. For more information about the latest Cisco cryptographic recommendations, see the Next [Generation](http://www.cisco.com/web/about/security/intelligence/nextgen_crypto.html) [Encryption](http://www.cisco.com/web/about/security/intelligence/nextgen_crypto.html) (NGE) white paper. **Note**

- [Prerequisites](#page-44-1) for IPsec Anti-Replay Window Expanding and Disabling, on page 39
- How to Configure IPsec [Anti-Replay](#page-45-0) Window Expanding and Disabling, on page 40
- [Configuration](#page-46-0) Examples for IPsec Anti-Replay Window Expanding and Disabling, on page 41
- Additional [References,](#page-47-0) on page 42

## <span id="page-44-1"></span>**Prerequisites for IPsec Anti-Replay Window Expanding and Disabling**

• Before configuring this feature, you should have already created a crypto profile.

# <span id="page-45-0"></span>**How to Configure IPsec Anti-Replay Window Expanding and Disabling**

## <span id="page-45-1"></span>**Configuring IPsec Anti-Replay Window Expanding and Disabling Globally**

To configure IPsec Anti-Replay Window: Expanding and Disabling globally (so that it affects all SAs that are created), perform the following steps.

#### **Procedure**

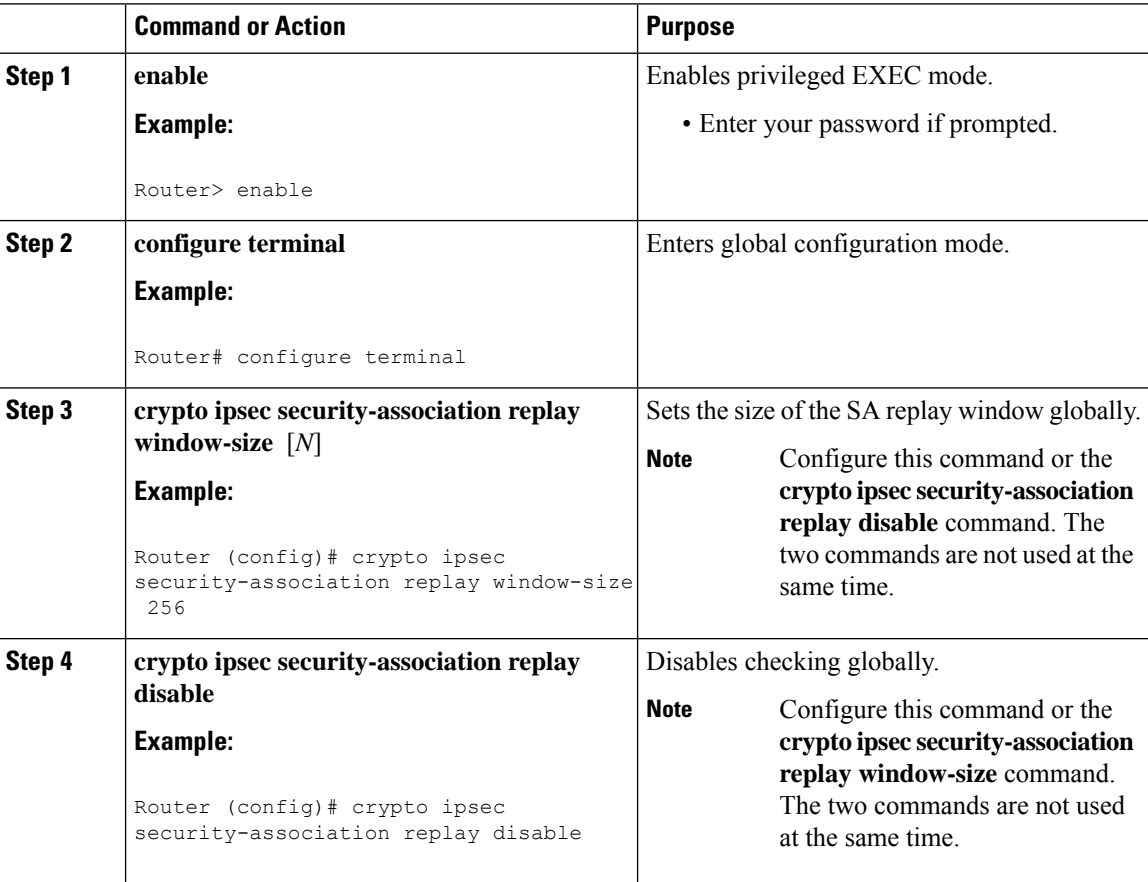

П

## <span id="page-46-0"></span>**Configuration Examples for IPsec Anti-Replay Window Expanding and Disabling**

### <span id="page-46-1"></span>**Global Expanding and Disabling of an Anti-Replay Window Example**

The following example shows that the anti-replay window size has been set globally to 1024:

```
version 12.3
service timestamps debug datetime msec
service timestamps log datetime msec
no service password-encryption
!
hostname VPN-Gateway1
!
boot-start-marker
boot-end-marker
!
!
clock timezone EST 0
no aaa new-model
ip subnet-zero
!
!
ip audit po max-events 100
no ftp-server write-enable
!
!
crypto isakmp policy 10
 encryption aes
 authentication pre-share
 group 14
crypto isakmp key cisco123 address 192.165.201.2
crypto ipsec security-association replay window-size 1024
crypto ipsec transform-set basic esp-aes esp-sha-hmac
!
!
interface Ethernet0/0
ip address 192.168.1.1 255.255.255.0
!
!
!
access-list 101 permit ip 192.168.1.0 0.0.0.255 172.16.2.0 0.0.0.255 access-list 101 remark
Crypto ACL
!
!
control-plane
!
!
line con 0
line aux 0
line vty 0 4
!
!
end
```
## <span id="page-47-0"></span>**Additional References**

#### **Related Documents**

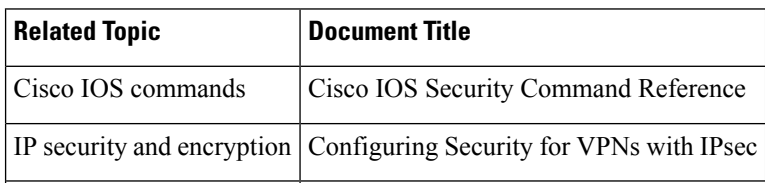

### **MIBs**

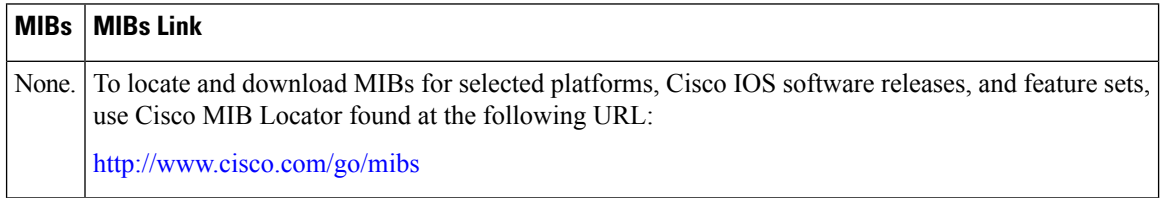

#### **RFCs**

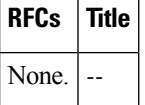

### **Technical Assistance**

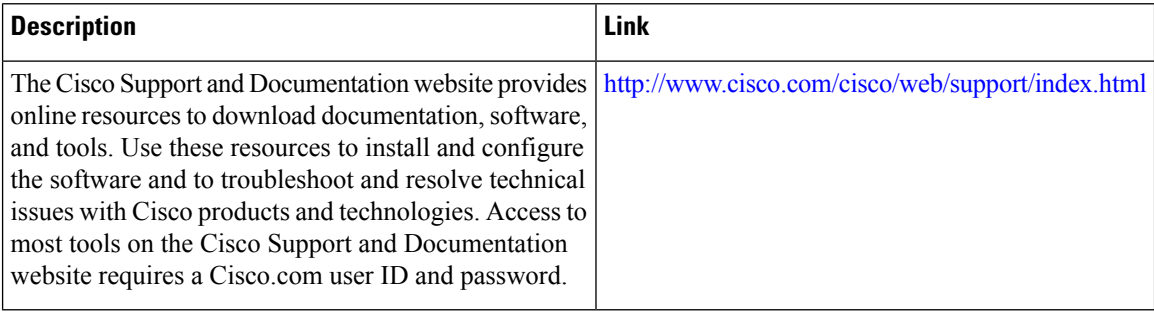